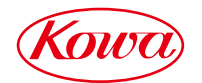

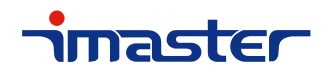

ADコンバータ

# KV201AD

## 取扱説明書

お買い上げいただき誠にありがとうございます。

製品をご使用される前に必ずお読みください。

## ご使用上の注意

ご使用前に、必ずこの「取扱説明書」をお読みください。 お読みになった後は、必ず製品の近くの見やすいところに大切に保管してください。

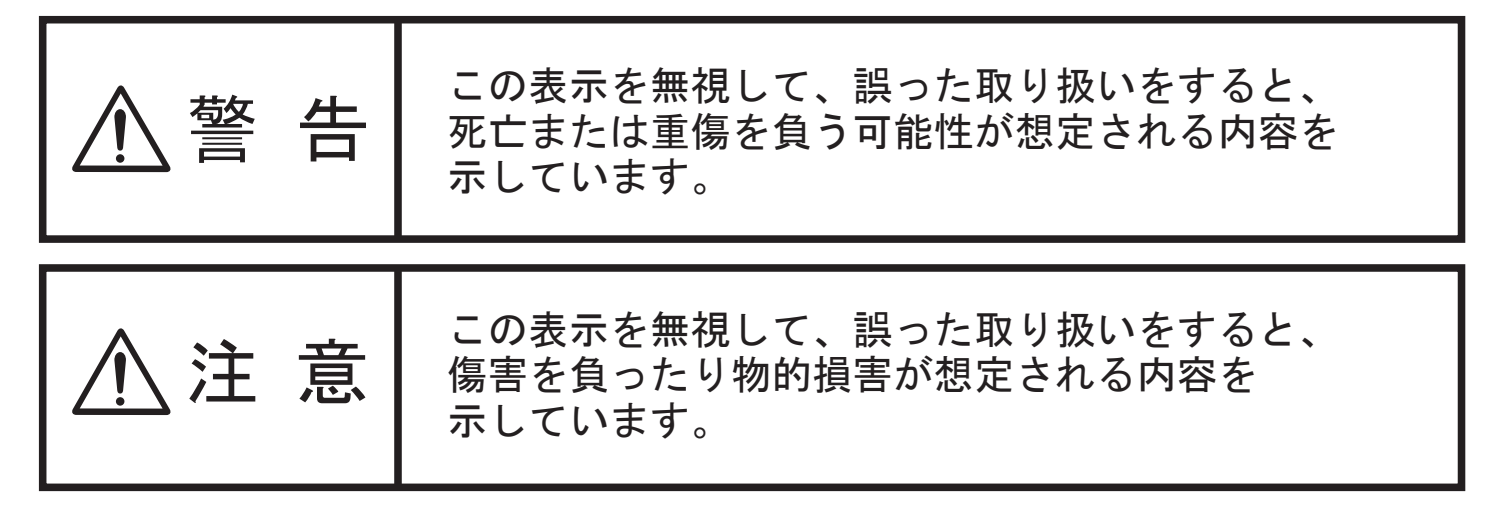

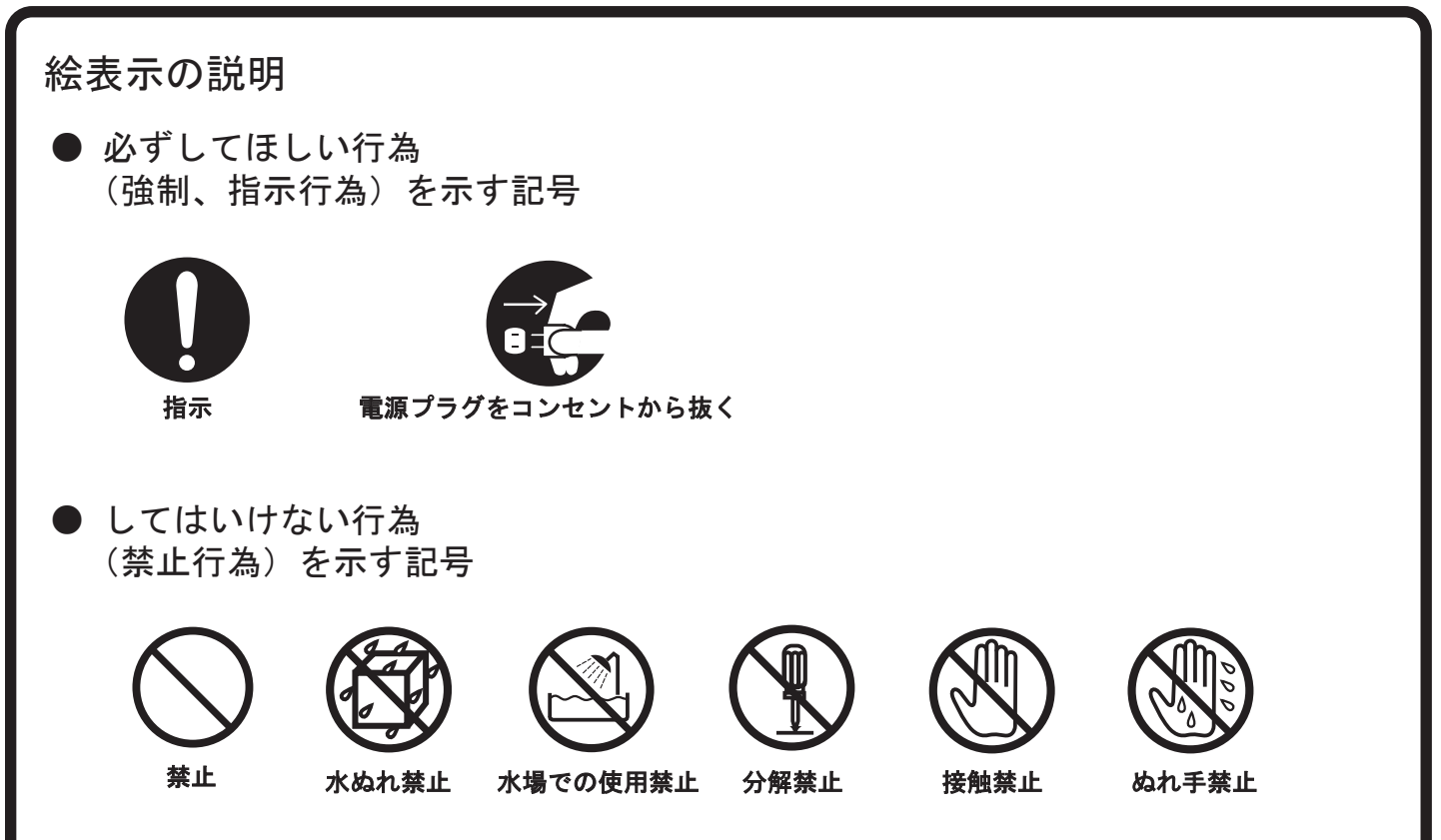

● 万一、製品の不具合や停電などの外的要因で、映像や音声の品質に障害を 与えた場合でも、本製品の修理以外の責はご容赦願います。

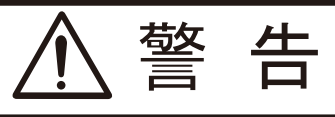

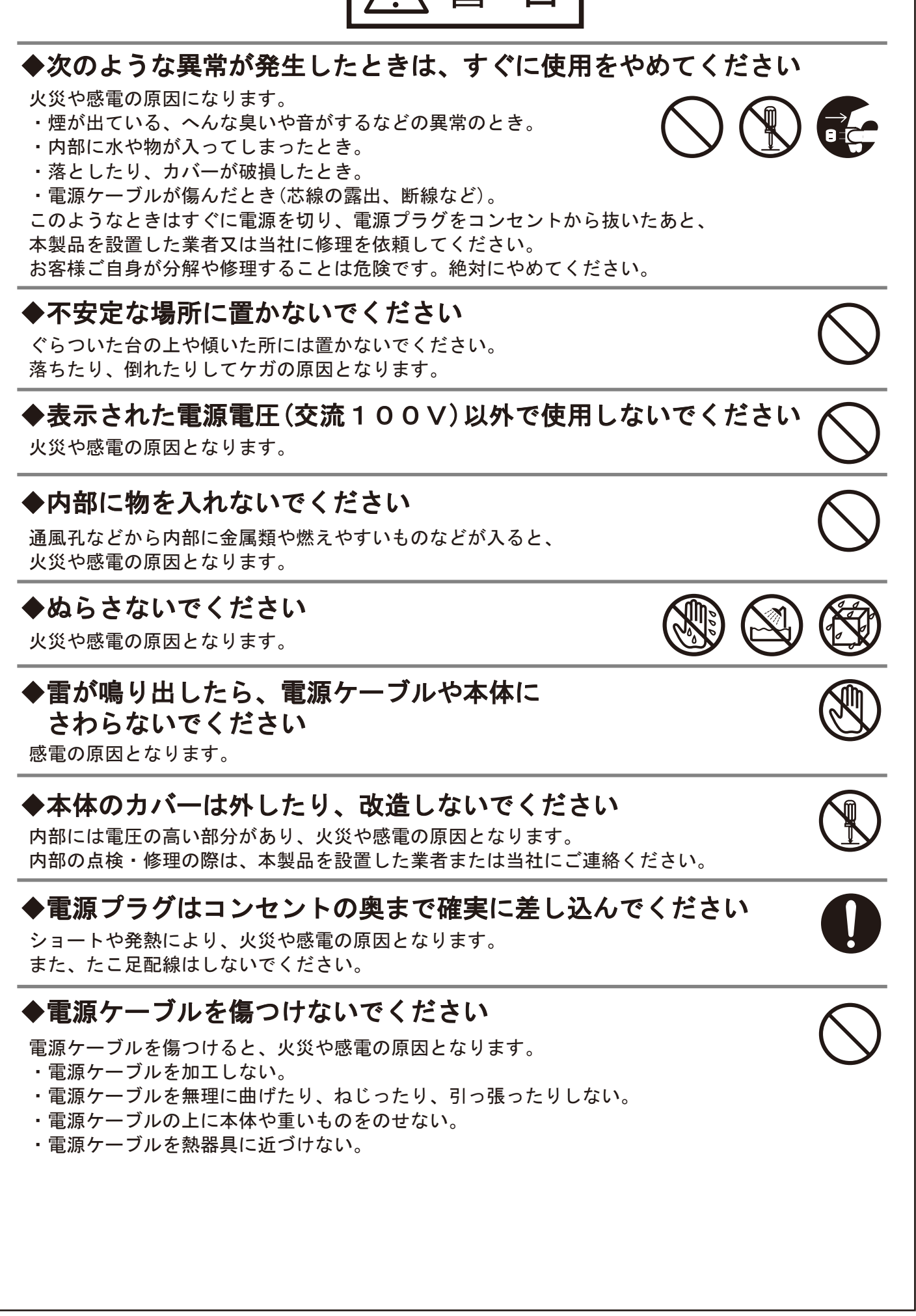

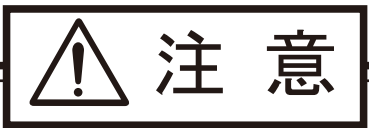

## ◆次のような場所には置かないでください

火災や感電の原因となることがあります。

- ・湿気やほこりの多いところ
- ・油煙や湯気のあたるところ
- ・熱器具の近くなど
- ・窓ぎわなど水滴の発生しやすいところ

## ◆通風孔をふさがないでください

通風孔をふさぐと内部に熱がこもり、火災の原因となることがあります。

## ◆移動する時は、電源プラグや接続ケーブル類をはずしてください

接続したまま移動するとケーブルに傷がつき、 火災や感電の原因となることがあります。

## ◆ぬれた手で電源プラグを抜き差ししないでください。

感電の原因となることがあります。

## ◆本製品の上に重い物を置かないでください

本製品の上に重い物や本体からはみ出るような大きな物を置くと、 バランスがくずれて倒れたり、落ちたりしてケガの原因となることがあります。

## ◆長時間使用しないときは電源プラグを コンセントから抜いてください

電源プラグにほこりがたまり、火災や感電の原因となることがあります。

## ◆電源プラグは電源ケーブルの部分を持って抜かないでください

電源ケーブルを引っ張ると電源ケーブルに傷がつき、火災や感電の 原因となることがあります。電源プラグの部分を持って抜いてください。

## ◆他の機器と接続する時は、それぞれの取扱説明書に 従ってください

指定以外のケーブルを使用したり延長したりすると発熱し、 火災ややけどの原因となることがあります。

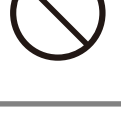

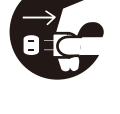

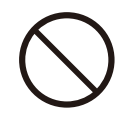

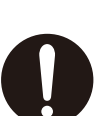

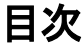

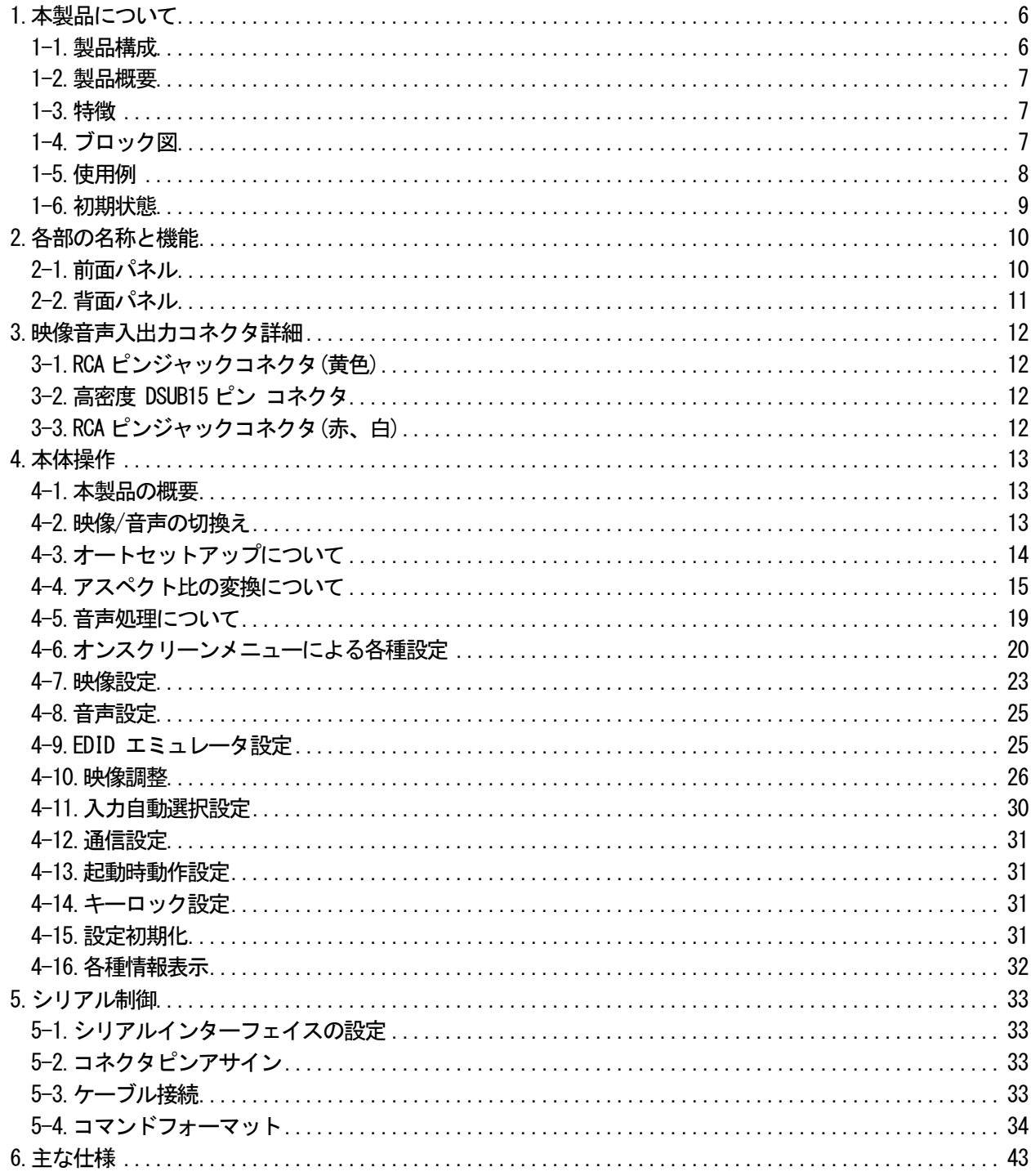

<span id="page-5-0"></span>1.本製品について

#### <span id="page-5-1"></span>1-1.製品構成

本製品をお買い上げいただき、誠にありがとうございます。お使いになる前に必ず本取扱説明書をお読みに なり、本製品に関してご理解いただいた上でお使いください。また、梱包内容を確認し、本体と全ての付属品 が入っていることをご確認ください。

#### 本製品の梱包内容

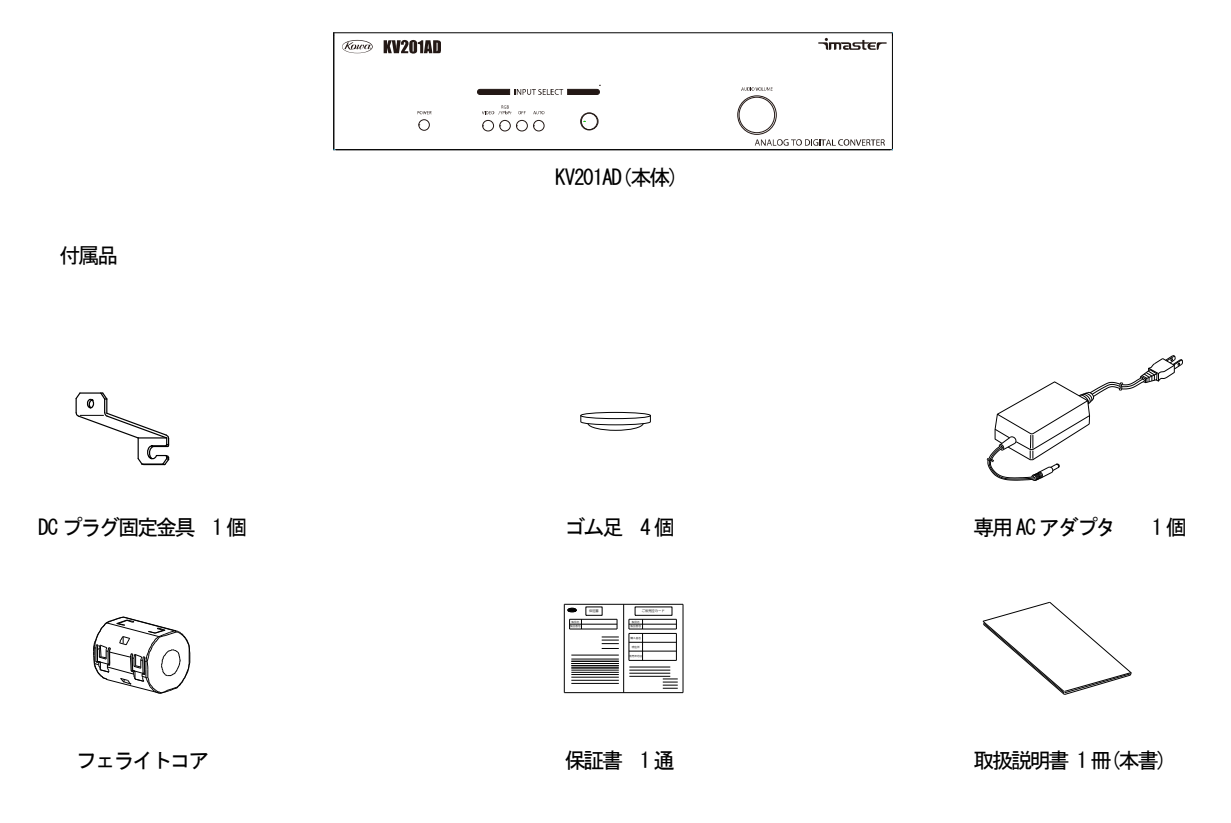

■商標について

VGA™ は米国 International Business Machines Corporation の商標です。HDMI™、HDMI™ ロゴ、High Definition Multimedia Interface<sup>™</sup> は HDMI Licensing, LLC の商標または登録商標です。また、各社の商標、 製品商標に関しては特に注記のない場合でも、十分にこれを尊重いたします。

#### <span id="page-6-0"></span>1-2.製品概要

本製品は、NTSC-コンポジット信号、Y/C 信号、コンポーネント信号、アナログRGB 信号等のアナログ映像信 号を、DVI/HDMI 信号に変換して出力することのできる AD コンバータです。スキャンコンバータを内蔵し、出 力解像度、アスペクト比の変換も行うことができます。

<span id="page-6-1"></span>1-3.特徴

- ・2 入力1 出力のAD コンバータ
- ・IN1 はNTSC-コンポジット信号、IN2 はアナログ映像信号が入力でき、これらを切換えて出力可能
- ・高密度DSUB15 ピン入力にEDID エミュレータ機能搭載
- ・スキャンコンバータを内蔵しWUXGA/1080p までの解像度変換やアスペクト比変換が可能
- ・3DY/C 分離、適応型I/P 変換により、NTSC-コンポジット信号やインターレース信号を高画質に処理
- ・音声信号のエンベデッド、ボリューム調整、遅延調整が可能
- ・RS-232C 制御
- ・小型、軽量、省エネ設計

<span id="page-6-2"></span>1-4.ブロック図

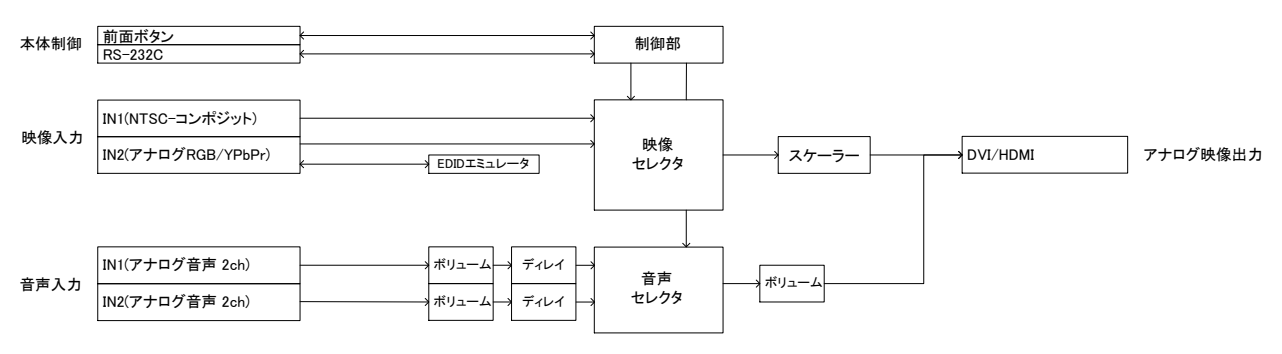

<span id="page-7-0"></span>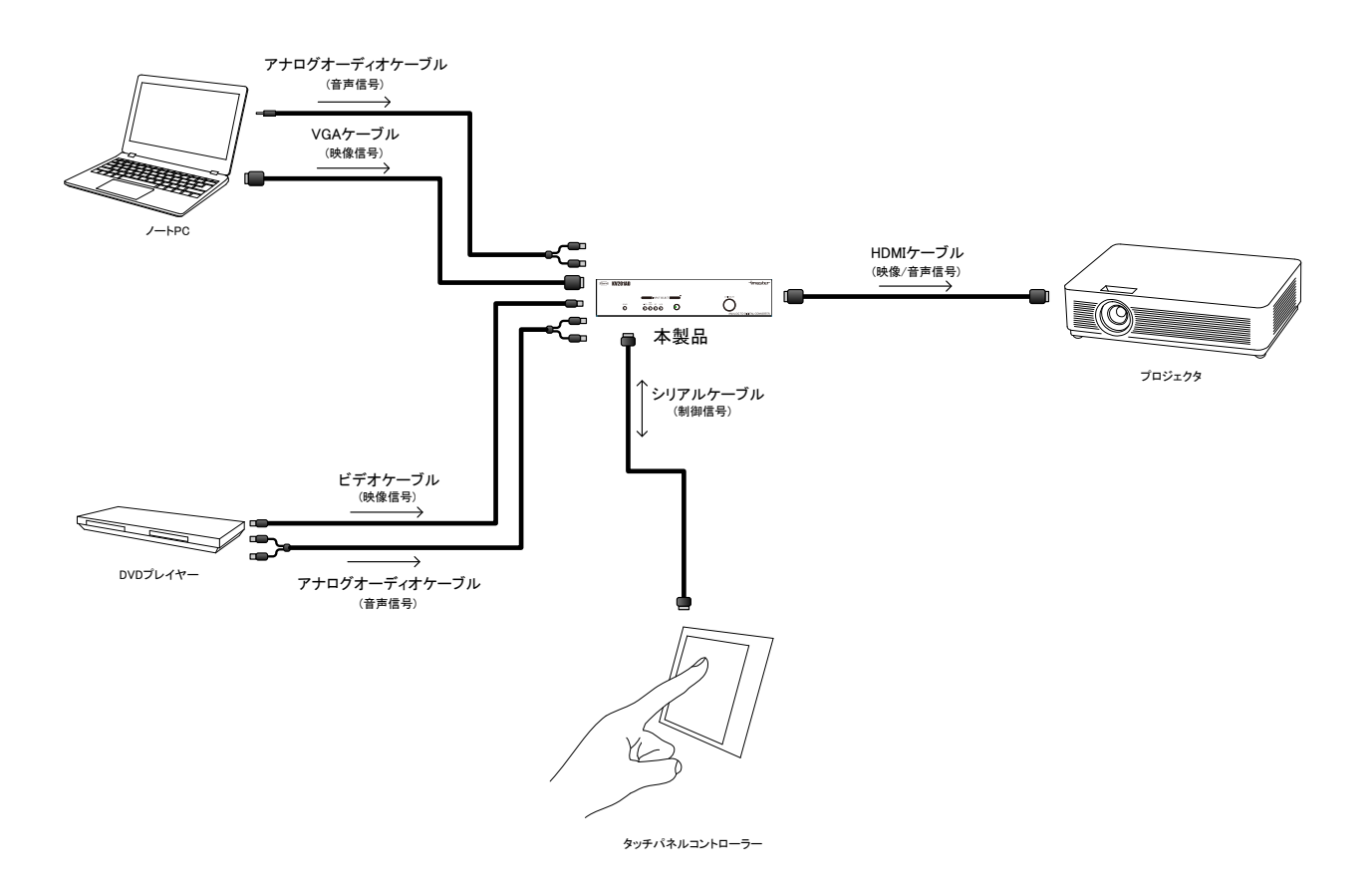

タッチパネルコントローラー等を使用して、PC やDVD プレイヤーの映像を切換え、プロジェクタ等に表示す ることができます。また、入力の有無により、自動的に入力を切換えることもできます。 その他、映像・音声のデジタル変換器として、AV システムに組み込んで使用することもできます。

#### <span id="page-8-0"></span>1-6.初期状態

本製品の出荷時の主な設定値を以下に示します。

入力選択及びメモリー

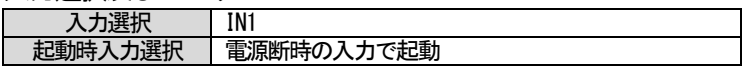

入力設定

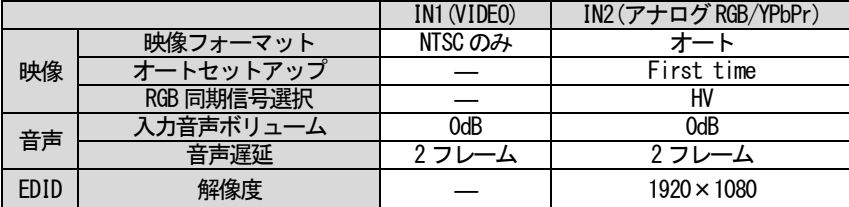

#### 出力設定

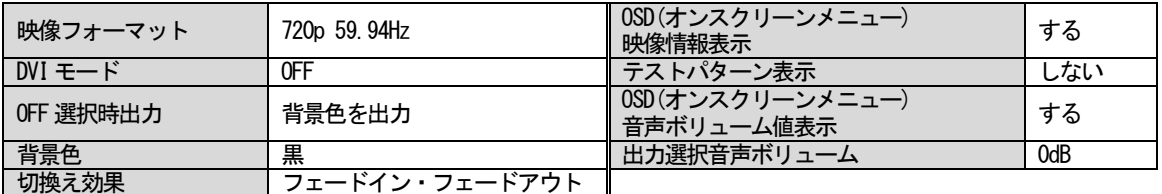

#### その他設定

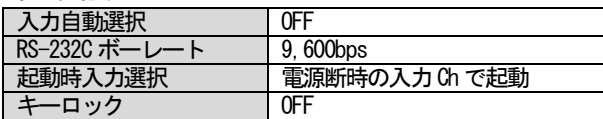

### <span id="page-9-0"></span>2.各部の名称と機能

<span id="page-9-1"></span>2-1.前面パネル

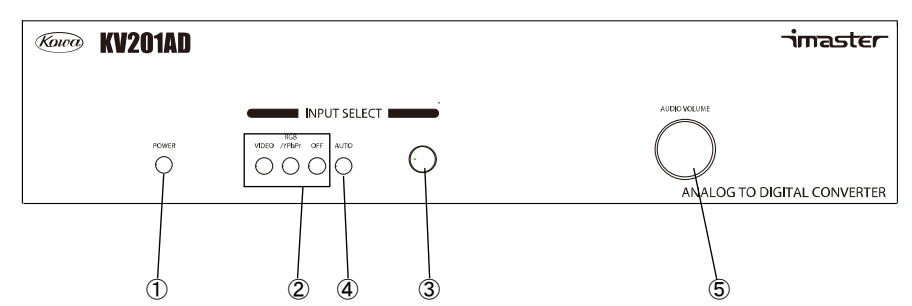

#### ① POWER LED

本製品が通電している場合、LED が点灯します。本製品に電源スイッチはありません。通電後すぐに動作を 開始します。

② INPUT SELECT LED

現在の入力の選択状態をLED の点灯で表示します。

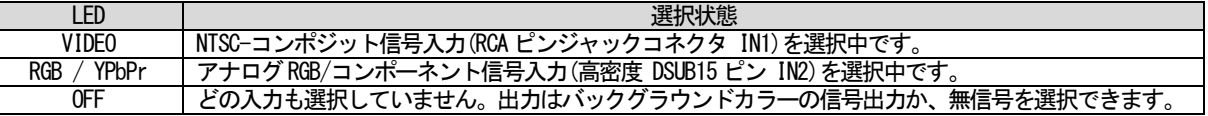

③ INPUT SELECT ボタン

入力を切換えるボタンです。ボタンを押すと、VIDEO(IN1) → RGB / YPbPr(IN2) → OFF → VIDEO(IN1)・・・ の順で入力が切換わります。

#### 注意! INPUT SELECT ボタンで入力選択する場合は、映像と音声は同時に切換わりますが、RS-232C の コマンドから入力選択する場合は、映像と音声を個別に切換えることができます。

④ AUTO SELECT LED

本製品が入力自動選択状態になっている場合に点灯します。詳しくは、"4-2-2.その他の操作による切換え"、 "4-11.入力自動選択設定"を参照してください。

⑤ ボリュームつまみ

出力音声のボリュームを調整することができます。つまみを時計回りに回すとボリュームが大きくなり、反 時計回りに回すと、ボリュームが小さくなります。ボリュームの調整を行うと、現在のボリューム値が、オン スクリーンメニューで表示されます。これらの表示は設定により非表示にすることもできます。

また、ボリュームつまみを5 秒間押し込んだままにすると、オンスクリーンメニューが出力映像に表示され、 各種設定を行うことができます。オンスクリーンメニューによる各種設定については "4-6. オンスクリーンメ ニューによる各種設定"を参照してください。

<span id="page-10-0"></span>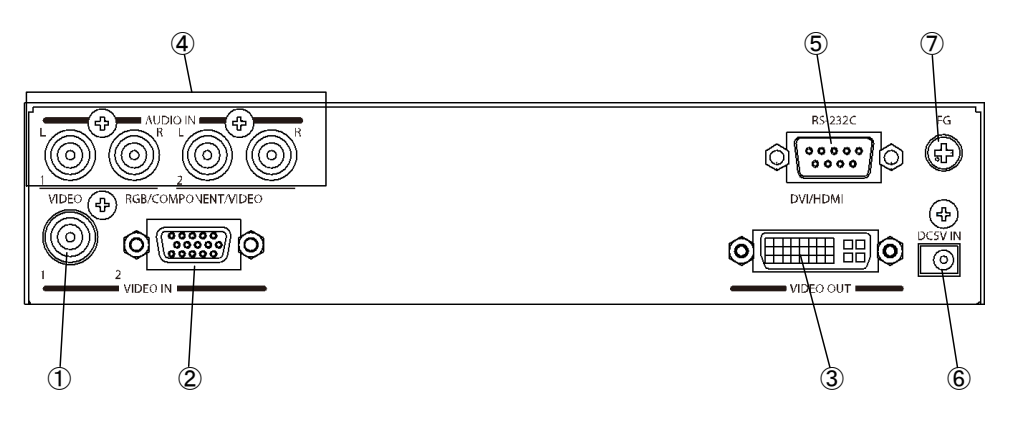

① NTSC-コンポジット入力コネクタ(RCA ピンジャックコネクタ IN1) NTSC-コンポジット信号を入力します。

② アナログRGB/YPbPr 入力コネクタ(高密度DSUB15 ピンコネクタ IN2)

NTSC-コンポジット信号、Y/C 信号、コンポーネント信号、アナログ RGB 信号といったアナログ映像信号が 入力可能なコネクタです。EDID エミュレータを搭載しています。ピン配置、接続については"3-2.高密度 DSUB15 ピン コネクタ"を参照してください。

#### 注意! IN2 の映像フォーマット設定の初期設定はアナログオートですが、アナログオート設定で480i 信号 を入力するとモノクロの映像が出力されます。480i 信号を入力する場合は、映像フォーマット設定 をコンポーネントに変更してください。

③ DVI/HDMI 出力コネクタ(DVI-I コネクタ)

HDMI 信号、DVI 信号を出力するコネクタです。本製品のHDMI 出力はディープカラー、CEC、3D、オーディオ リターンチャンネル、イーサーネットの通信には対応していません。DVI Rev1.0、HDCP Ver1.4 に対応してい ます。

- ④ アナログ選択音声入力コネクタ(RCA ピンジャックコネクタ IN1~3) 映像信号入力に連動した、ステレオアンバランス音声信号を入力します。
- ⑤ RS-232C コネクタ(DSUB9 ピン オス座 インチネジ)

RS-232C にて本製品を制御する場合に使用します。詳しくは"5.シリアル制御"を参照してください。

⑥ DC5V IN

付属の専用AC アダプタを接続します。AC アダプタ接続時に、付属のフェライトコアをDC プラグの近くで一 回巻いてご使用ください。

⑦ FG

アースを接続してください。

<span id="page-11-1"></span><span id="page-11-0"></span>3-1.RCA ピンジャックコネクタ(黄色)

NTSC-コンポジットビデオ信号を入力します。本製品はビデオ信号に付加される ID-1 信号に対応しているた め、自動でアスペクト比の調整を行うことができます。詳しくは"4-4.アスペクト比の変換について"、"4-10-3. サイズ/位置調整"を参照してください。

<span id="page-11-2"></span>3-2.高密度 DSUB15 ピン コネクタ

NTSC-コンポジット信号、Y/C 信号、コンポーネント信号、アナログ RGB 信号が入力可能なコネクタです。 コネクタピン機能及び、各信号における接続方法を以下に示します。

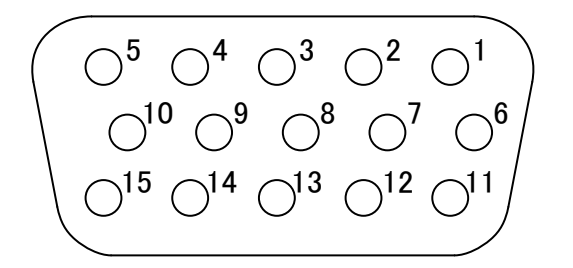

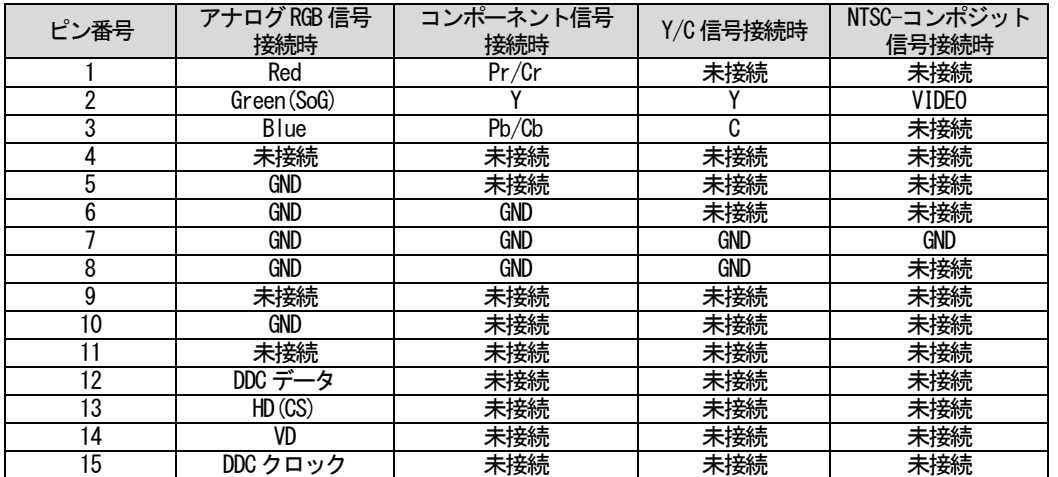

出力側の高密度 DSUB15 ピン コネクタからは、出力解像度の設定に応じて、アナログ RGB 信号、またはコン ポーネント信号が出力されます。

<span id="page-11-3"></span>3-3.RCA ピンジャックコネクタ(赤、白)

ステレオアンバランス音声信号が入出力可能なコネクタです。定格入出力レベルは-10dBu、最大入出力音声 レベルは+10dBu です。入力の負荷は56kΩとなっています。出力には負荷10kΩ以上の機器を接続してくださ い。

<span id="page-12-0"></span>4.本体操作

<span id="page-12-1"></span>4-1.本製品の概要

4-1-1.概要

本製品は、2 系統のアナログの映像・音声入力から切換えて、1 系統のデジタル映像・音声を出力することの できるAD コンバータです。2 系統の入力は以下の映像信号に対応しています。

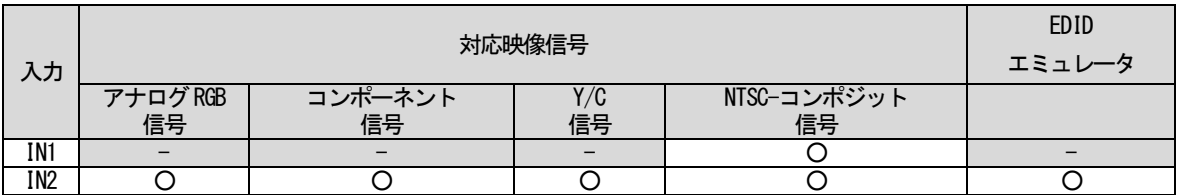

入力した映像信号は内蔵スキャンコンバータにより解像度変換/アスペクト比変換が行われた後、DVI/HDMI 信号として出力します。音声信号は、ボリューム調整・遅延調整が行われ、HDMI 信号として出力します。

<span id="page-12-2"></span>4-2.映像/音声の切換え

4-2-1.INPUT SELECTボタンによる切換え

・INPUT SELECTボタンによる切換え例

INPUT SELECTボタンを押すと、入力の選択状態がVIDEO(IN1) → RGB / YPbPr(IN2) → VIDEO(IN1)・・・の 順で切換わりますので、選択したい入力の状態になるまでINPUT SELECT ボタンを押します。

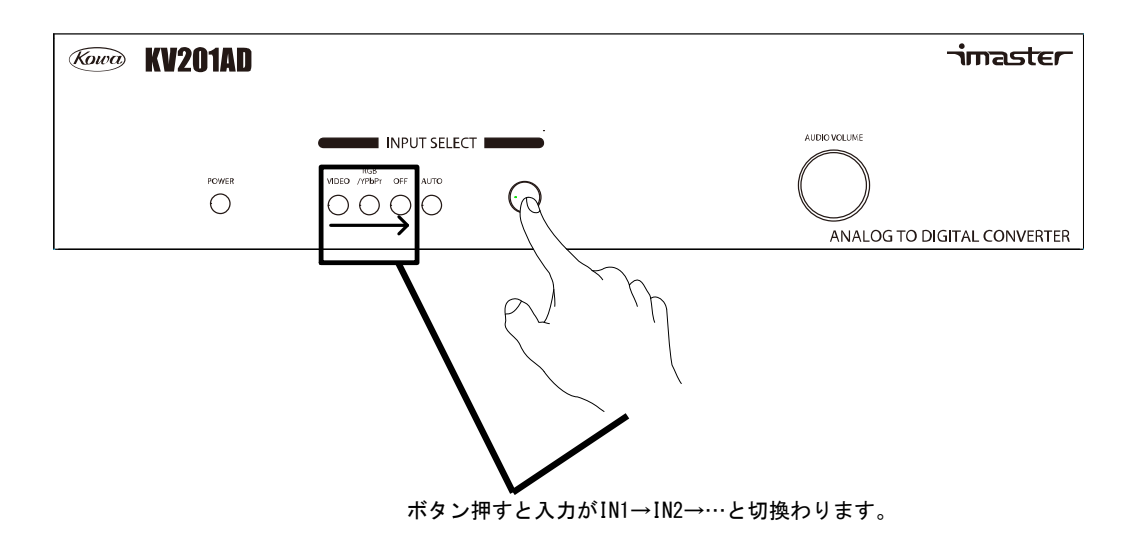

4-2-2.その他の操作による切換え

・RS-232C による切換え

本製品は RS-232C コネクタからコマンドを受け入力を切換えることができます。RS-232C コマンドでは映像 と音声を個別に切換えて出力することができます。RS-232C のコマンドについては、"5. シリアル制御"を参照 してください。

・自動入力選択による切換え

本製品は全入力スキャンモードと、IN2 優先モードの 2 つの自動入力選択機能を搭載しています。全入力ス キャンモードでは、現在選択中の入力チャンネルに映像信号がなくなると、順に入力を切換えて映像信号が入 力されている入力チャンネルに自動的に切換えるモードです。IN2 優先モードでは、IN2 に映像が入力されたこ とを検知し、後優先で入力を切換えます。設定はオンスクリーンメニューのシステムメニューから行います。

<span id="page-13-0"></span>4-3.オートセットアップについて

アナログRGB 信号を入力した場合、位置がずれて表示されたりすることがありますが、本製品はアナログRGB 信号に対するオートセットアップ機能を搭載しており、新規のアナログRGB 信号の入力を検知した場合や、入 力切換え/入力抜き差しを行った場合に、自動的にオートセットアップ機能を実行し、位置ずれを自動調整しま す。オートセットアップはRS-232C のコマンドから実行することもできます。

オートセットアップ実行時に、オートセットアップ設定が "First Time"の場合は、本製品に初めて入力し たアナログ RGB 信号のみにオートセットアップが実行されます。2 回目からは、オートセットアップは行われ ず、初回のオートセットアップで調整を行った調整値を内部メモリから読みだして設定します。オートセット アップ設定が"Every Time"の場合は、入力切換え及びアナログRGB 信号を入力したタイミングで常にオート セットアップを実行します。オートセットアップ設定が"OFF"の場合は、オートセットアップを行いません。 これらの設定はオンスクリーンメニューから設定可能です。詳しくは"4-7.映像設定"を参照してください。

<span id="page-14-0"></span>4-4.アスペクト比の変換について

本製品には、アスペクト比変換機能があり、入力信号と出力信号でアスペクト比が異なる場合でも、設定に より適切にアスペクト比を変換して出力することができます。

・アスペクト比設定と動作

本製品は、①NTSC-コンポジット・Y/C・480i・480p、②720p・1080i・1080p、③RGB、の3 系統の入力信号 に対して入力毎に個別にアスペクト比を設定することができます。①と②の設定項目は出力解像度が16:9系 のワイド解像度か4:3 系の標準解像度かにより変化します。これらの設定は本製品内部に保存され、電源を切 った状態でも設定内容を保持します。①、②、③それぞれの場合の設定によるアスペクト比変換動作を以下に 示します。

①NTSC-コンポジット・Y/C・480i・480p の場合

・4:3 系の出力解像度の場合

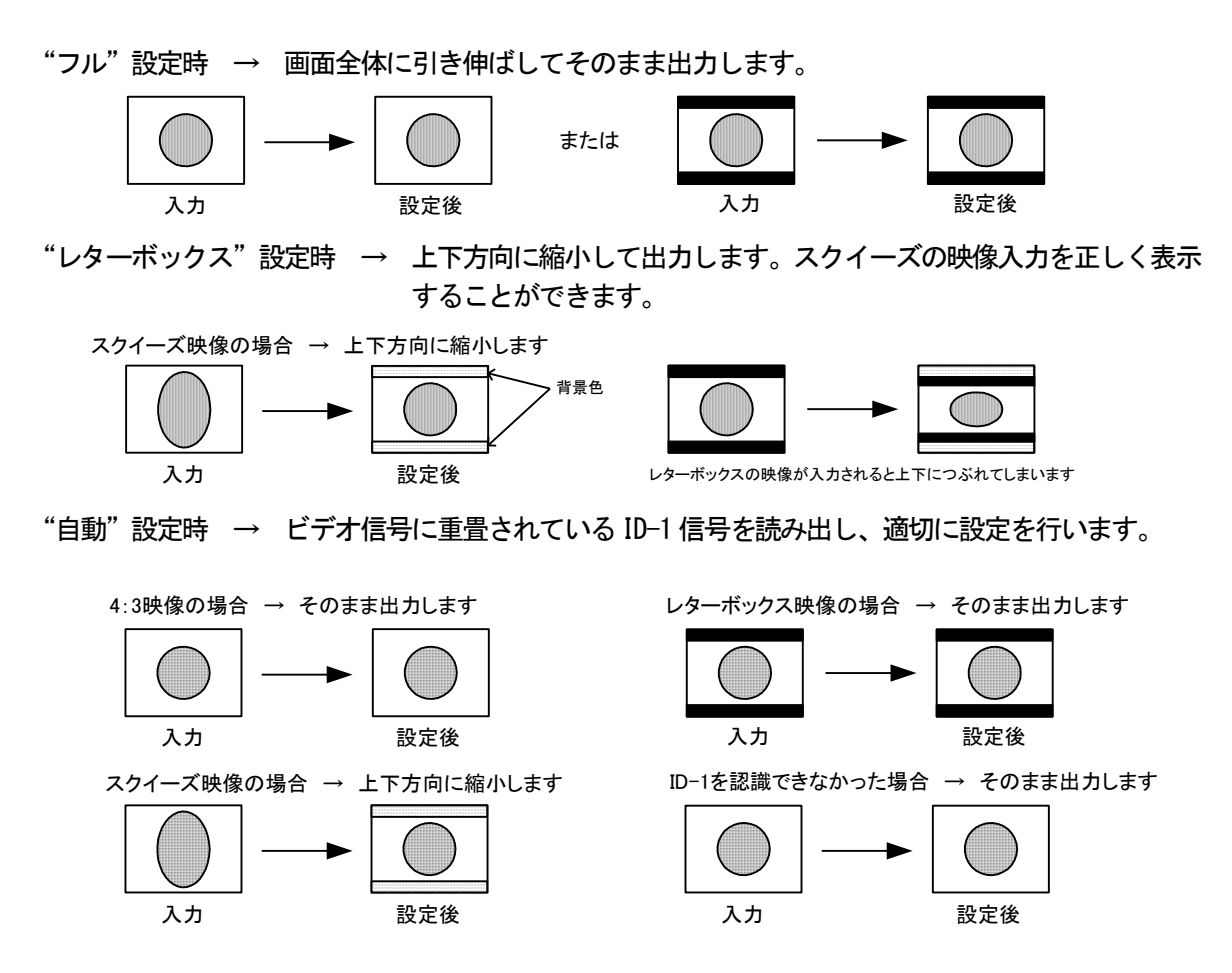

"手動"設定時 → 上下左右方向の映像の縮小率を、100%~50%の間で1%単位で上下左右それぞれ 任意に設定することができます。

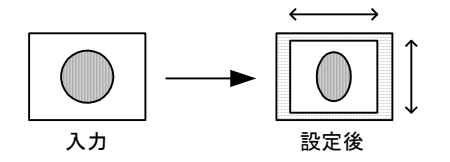

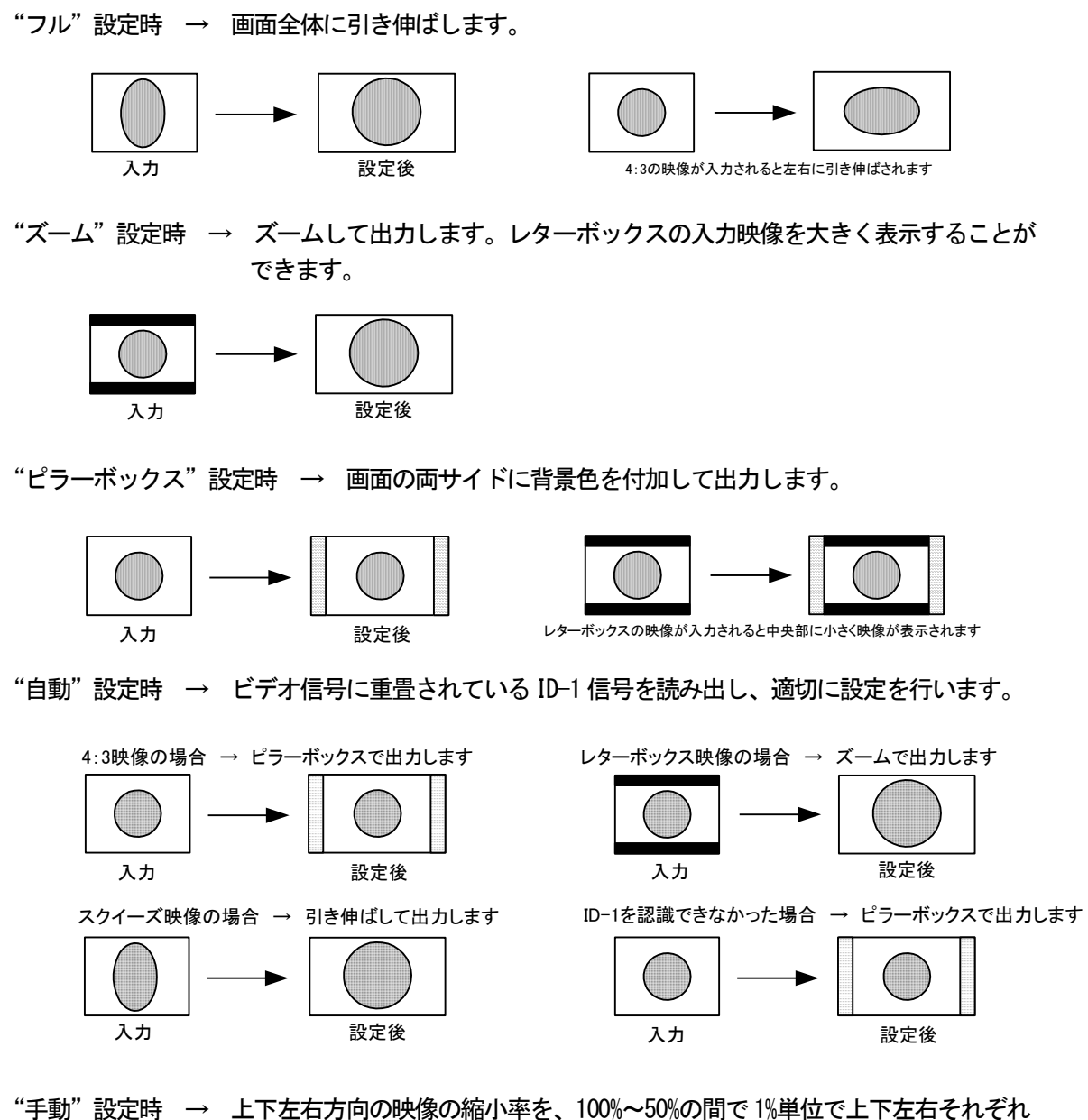

任意に設定することができます。

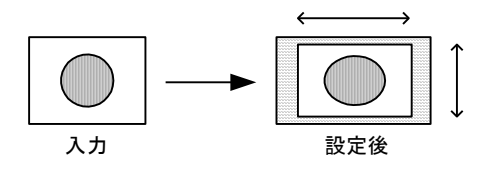

#### 注意! "手動"設定以外ではアスペクト比を保つように映像が出力されます。

②720p・1080i・1080p の場合

・4:3 系の出力解像度の場合

"サイドカット"設定時 → 中央部を切り出して出力します。

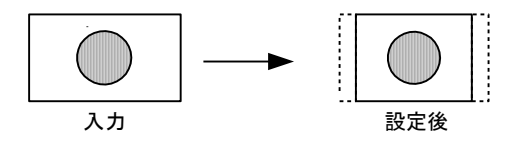

"レターボックス"設定時 → 上下に背景色を付加して出力します。

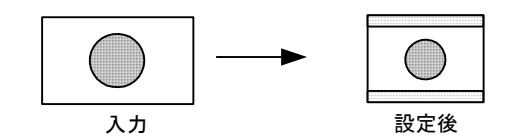

"手動"設定時 → 上下左右方向の映像の縮小率を、100%~50%の間で1%単位で上下左右それぞれ 任意に設定することができます。

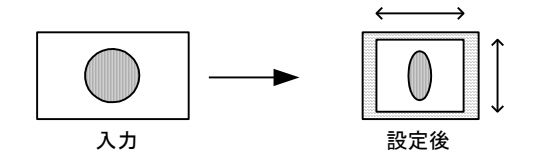

・16:9 系の出力解像度の場合

"フル"設定時 → 出力に合わせ画面全体を引き伸ばしてそのまま出力します。

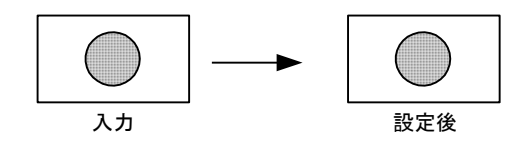

"固定"設定時 → 入力映像のアスペクト比を保ったまま、できるだけ大きく出力します。

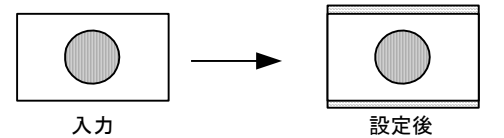

16:9映像を16:10で出力した場合、上下に背景色を付加して出力します。

"手動"設定時 → 上下左右方向の映像の縮小率を、100%~50%の間で1%単位で上下左右それぞれ 任意に設定することができます。

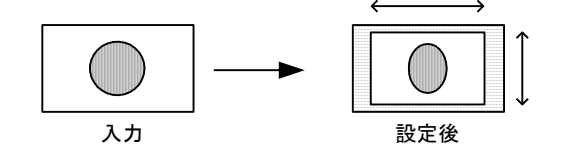

"フル"設定時 → 出力に合わせ画面全体を引き伸ばして出力します。

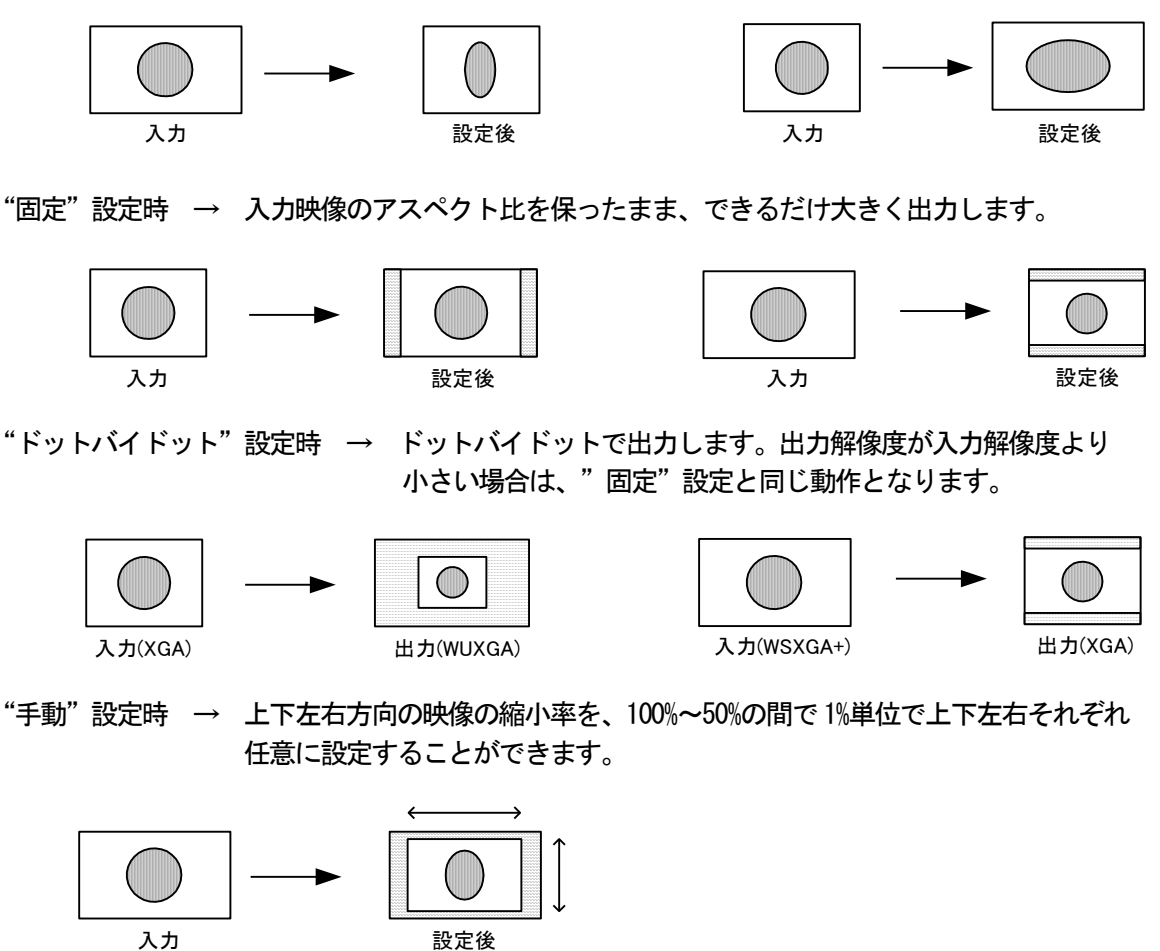

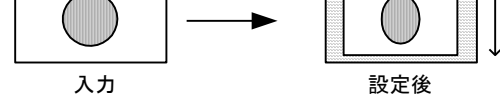

・アスペクト比を一時的に変更する場合の動作

本製品には、内部に保存されるアスペクト比設定のほかに、RS-232C によりコマンドを送信し、アスペクト 比を一時的に変更できる機能があります。アスペクト比の一時変更を行った場合は、表示中の映像のアスペク ト比が以下の図のように変化します。

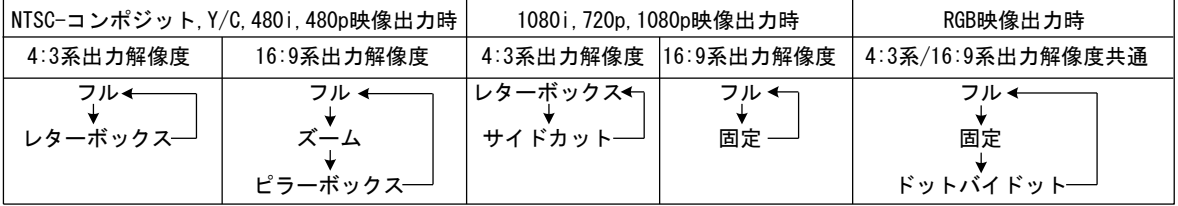

このアスペクト比変更は、入力の切換え、電源切断でオンスクリーンメニューで設定されたアスペクト比設 定に戻ります。

#### <span id="page-18-0"></span>4-5.音声処理について

#### 4-5-1.ブロック図

#### 本製品の音声ブロック図は以下のようになっています。

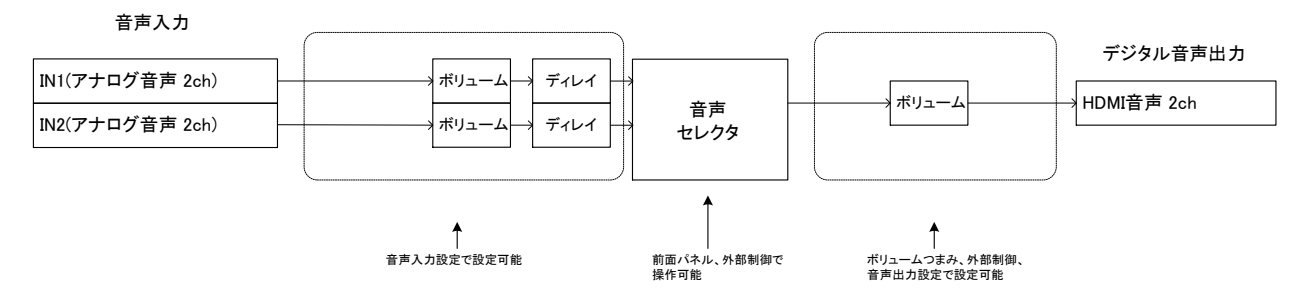

#### 4-5-2.HDMI 音声信号について

本製品は入力されたアナログ音声信号を、2 チャンネル、48kHz、24bit のデジタル音声信号に変換し、音声 遅延処理、ボリューム調整を行い、HDMI で出力することができます。

4-5-3.A/D 変換について

本製品は音声信号のA/D 変換を行っていますが、ボリューム調整を行わない場合、変換時のデジタル信号と アナログ信号のレベルの対応は以下のようになっています。

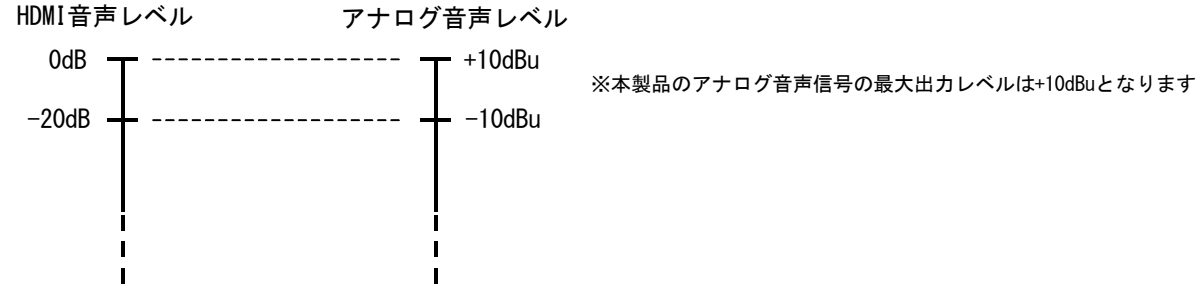

4-5-4.ボリューム調整

本製品には、入力毎にボリューム調整を行う音声入力ボリュームと、出力のボリューム調整を行う音声出力 ボリュームが搭載されています。音声入力ボリューム、音声出力ボリューム共に40dB~+10dB の範囲で調整が できます。音声入力ボリュームはオンスクリーンメニュー、RS-232C コマンドから操作できます。また、音声 出力ボリュームは前面パネルのボリュームつまみ、RS-232C コマンドから操作できます。

#### 4-5-5.音声遅延調整

本製品は入力毎に音声遅延時間の調整を行うことができます。入力毎に1フレーム (約16ms) 単位で、最大 8 フレーム(約128ms)まで設定することができます。出荷時設定は全入力が2 フレーム遅延の状態となっていま す。これらの設定はオンスクリーンメニューから設定できます。

<span id="page-19-0"></span>4-6.オンスクリーンメニューによる各種設定

本製品は出力画面にオンスクリーンメニューの表示を重ねて出力することができ、このオンスクリーンメニ ューで各種設定を行うことができます。オンスクリーンメニューの操作は、前面パネルのボリュームつまみで 行います。

・設定画面の表示

前面パネルのボリュームつまみを5 秒間押しこむと、出力映像に以下の設定画面が重ねて表示されます。 設定画面では、現在選択中の項目は青色の四角で囲まれます。"EXIT" を選択すると設定画面が消え、通常の画 面に戻ります。

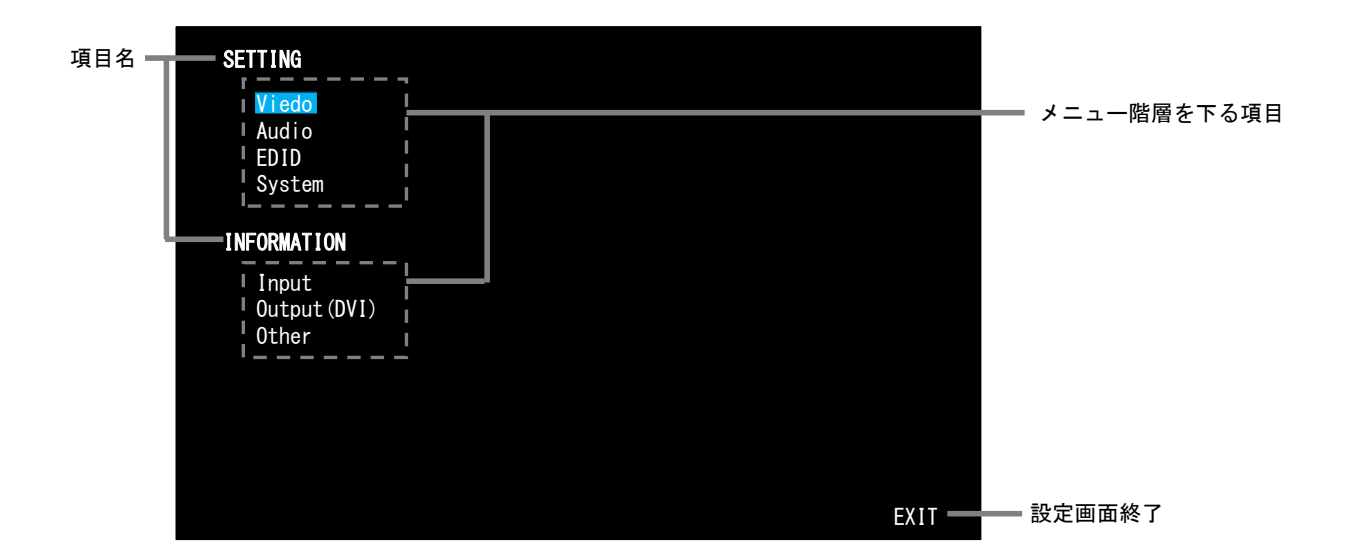

注意! 変更した設定値は、"EXIT"を選択して設定画面を終了させた時に本体に保存されます。設定画面を 終了させずに本体の電源を切ると次回起動時に設定変更前の値に戻ってしまいますので、値を 変更した場合は必ず"EXIT"を選択して設定画面を終了させてください。

項目を選択してメニュー階層を下って行くと、設定画面上部に現在のメニュー階層が表示されます。メニュー の最下層で変更が可能な項目を選択すると設定値がピンク色の四角で囲まれ、値の変更が行えます。メニュー 階層を上がる場合は、"RETURN" を選択します。また、設定画面を終了する場合は、"EXIT"を選択します。それ ぞれの設定項目や設定内容については、設定画面のツリー図及び各設定項目の説明を参照してください。

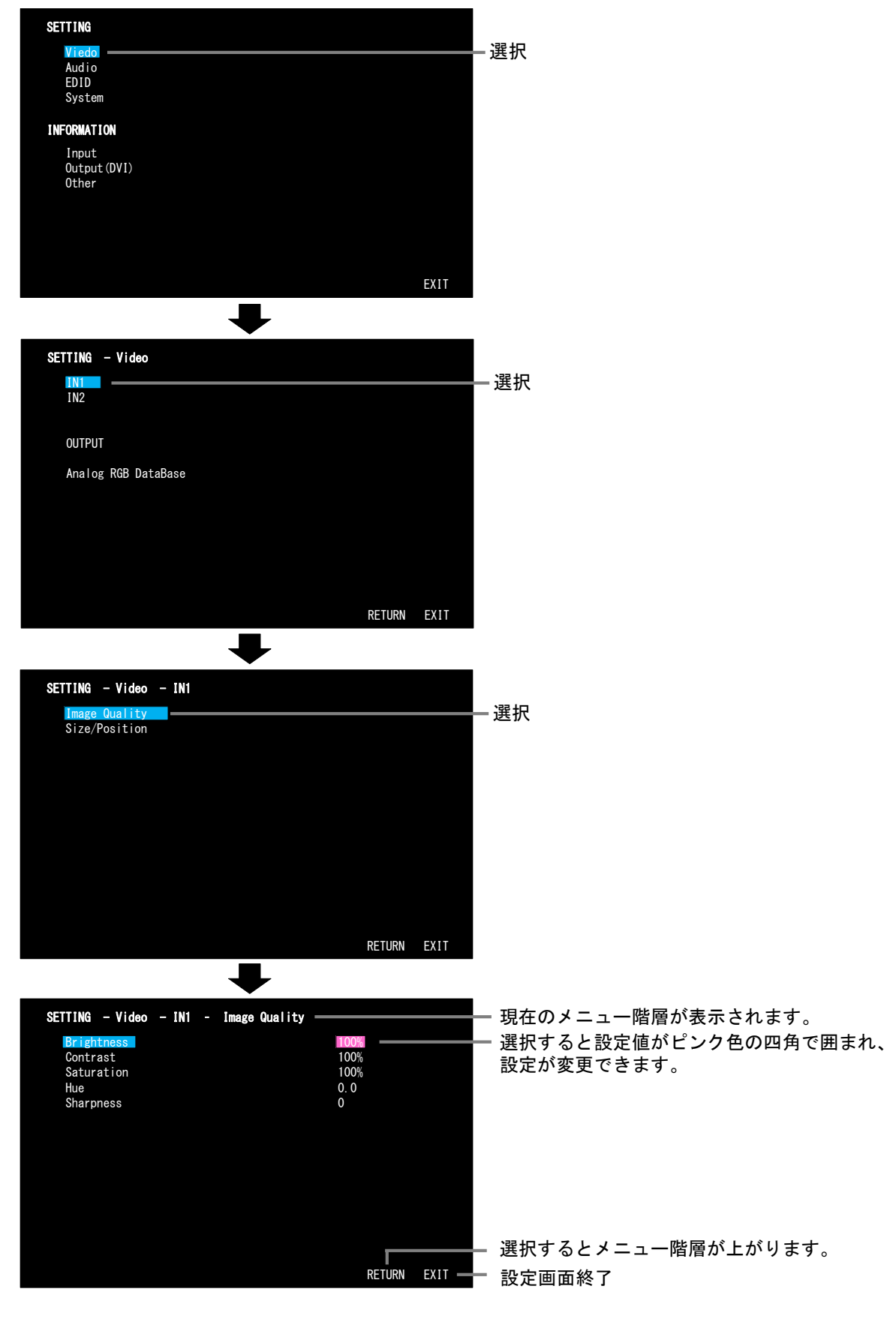

オンスクリーンメニューにより各種設定を行う場合、前面パネルのボリュームつまみを使って操作を行いま す。

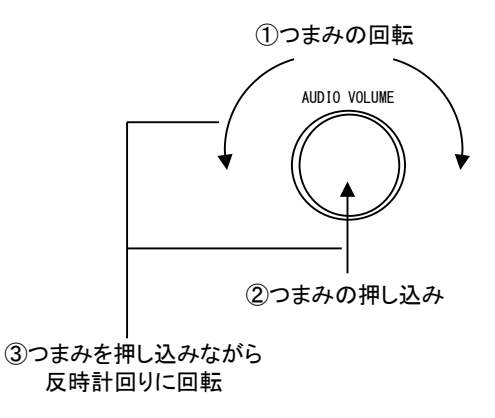

①つまみの回転

つまみを回転させることによって項目の選択や設定値の変更を行うことができます。

②つまみの押しこみ

つまみを押しこむことによって項目を選択することができます。また、設定値が変更できる状態でつまみを 押しこむと、設定値の変更状態が解除されます。

③ つまみを押し込みながらつまみを反時計回りに回転

メニュー階層を上がります。

各種設定のオンスクリーンメニューのツリー図を以下に示します。

<span id="page-22-0"></span>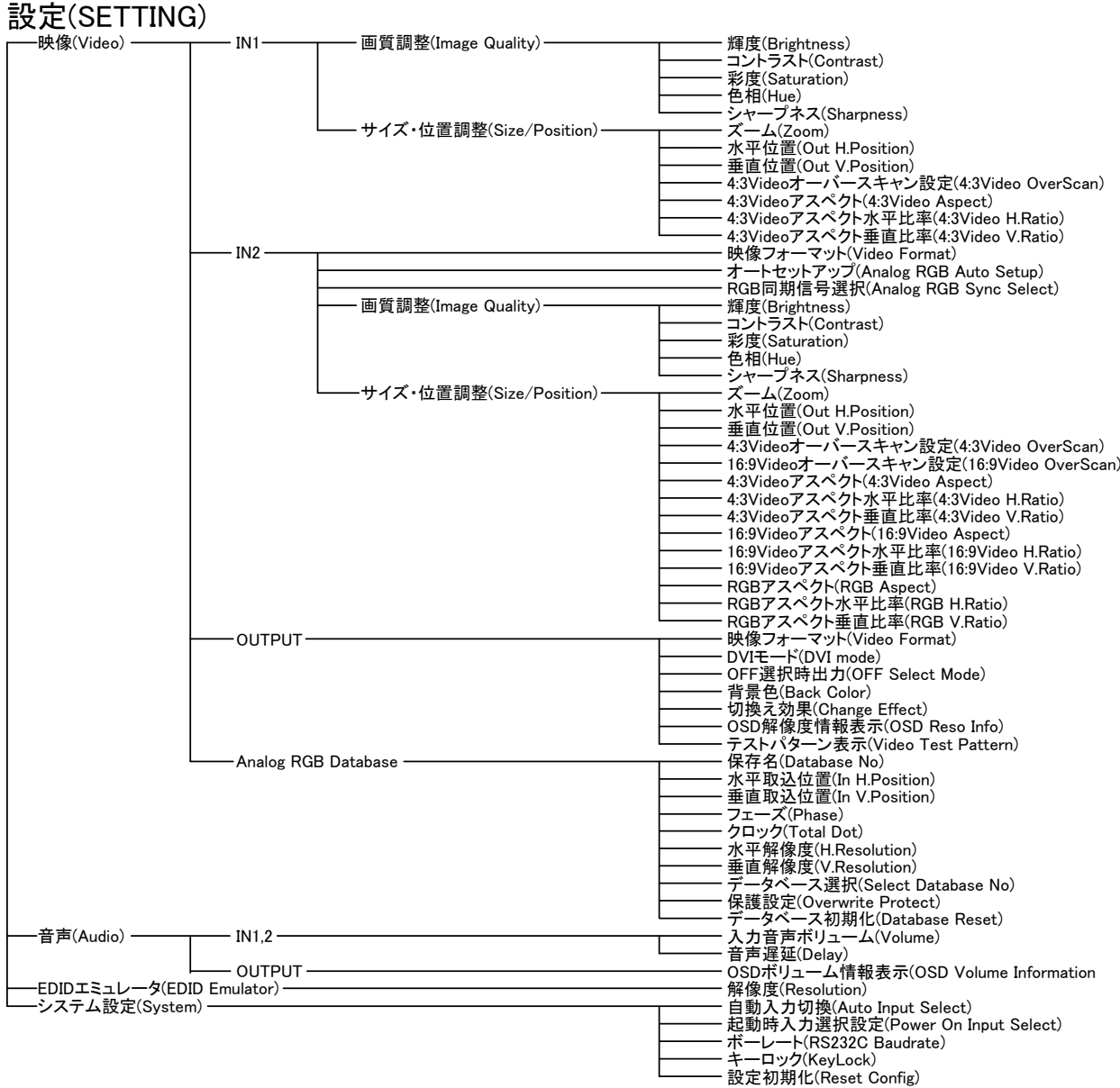

### 情報表示(INFORMATION)

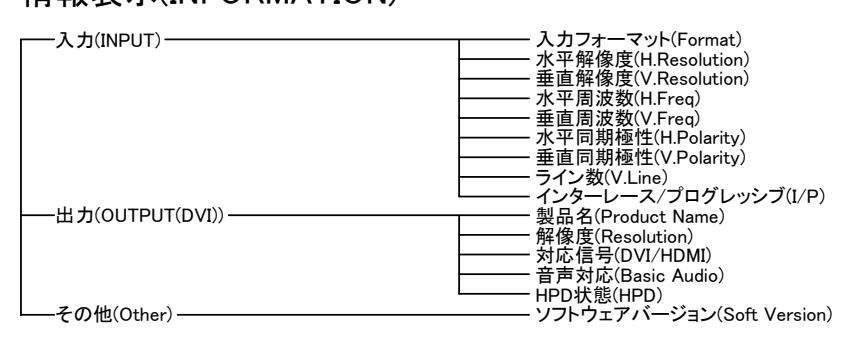

#### 映像に関する設定を行います。映像入力についてはIN1、IN2 で個別に設定することができます。

映像入力設定

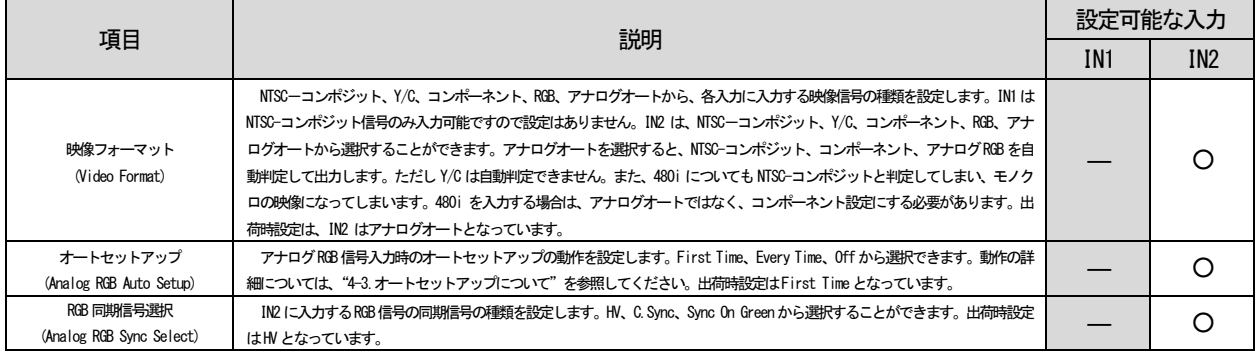

#### 映像出力設定

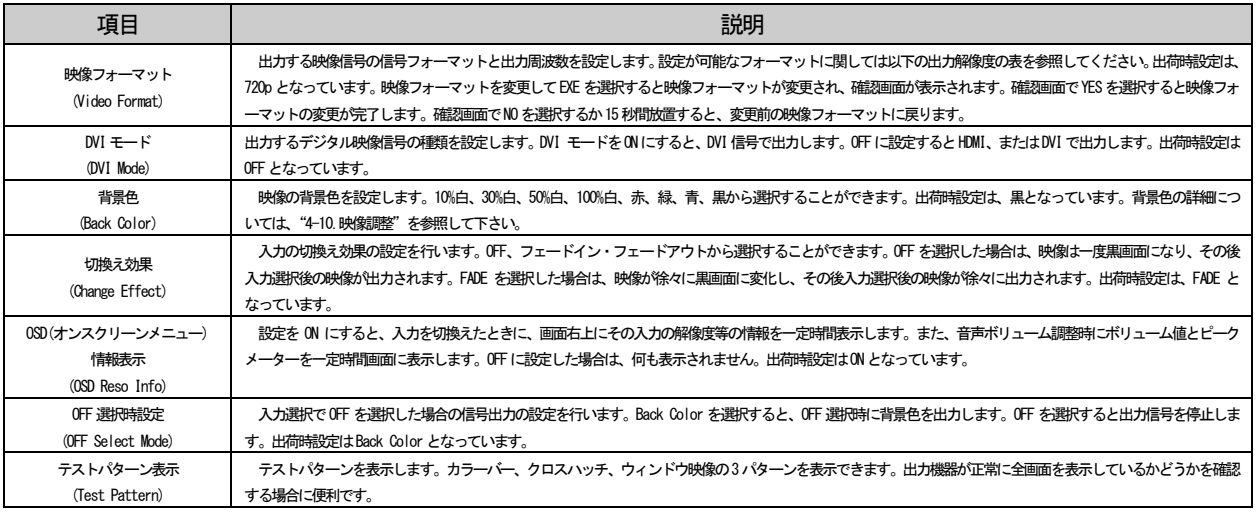

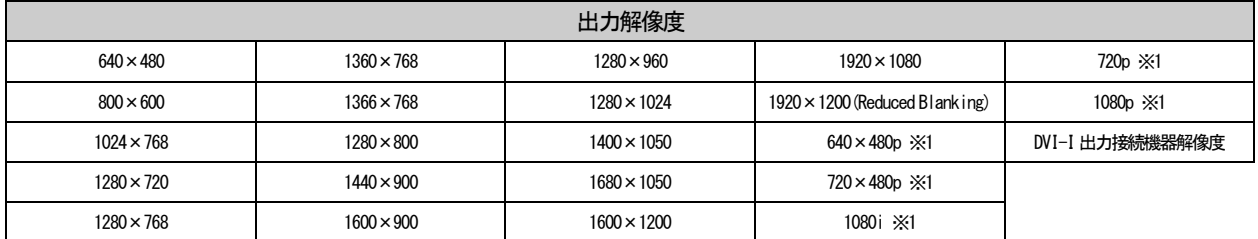

**※1 出力周波数を 59.94Hz と 60Hz とから選択できます。** 

映像の画質調整、サイズ・位置調整については、"4-10.映像調整"を参照してください。

<span id="page-24-0"></span>音声に関する設定を行います。音声入力についてはIN1、IN2 で個別に設定することができます。

音声入力設定

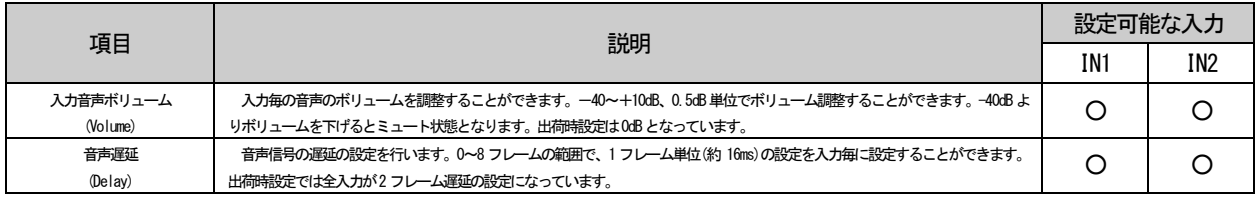

#### 音声出力設定

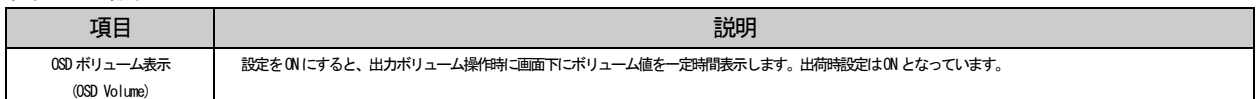

#### <span id="page-24-1"></span>4-9.EDID エミュレータ設定

EDID エミュレータに関する設定を行います。IN2 のみで設定することができます。

EDID エミュレータ設定

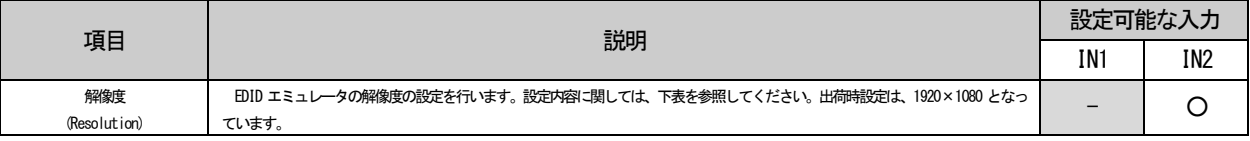

#### 設定可能な解像度は以下の表のとおりです。

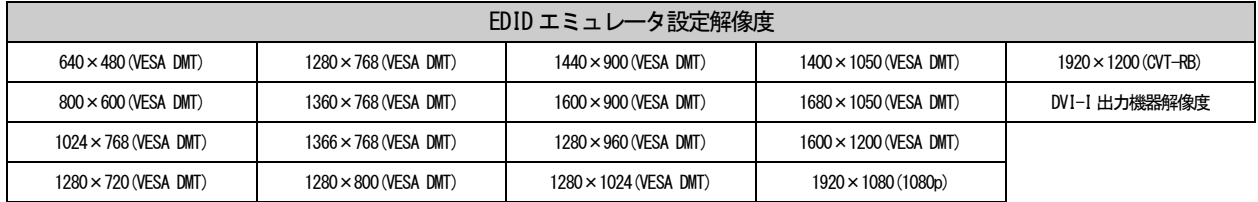

<span id="page-25-0"></span>4-10.映像調整

4-10-1.映像処理プロセス概要

・映像処理プロセス

本製品はコンバータを内蔵しており、以下のようなプロセスで映像処理を行います。

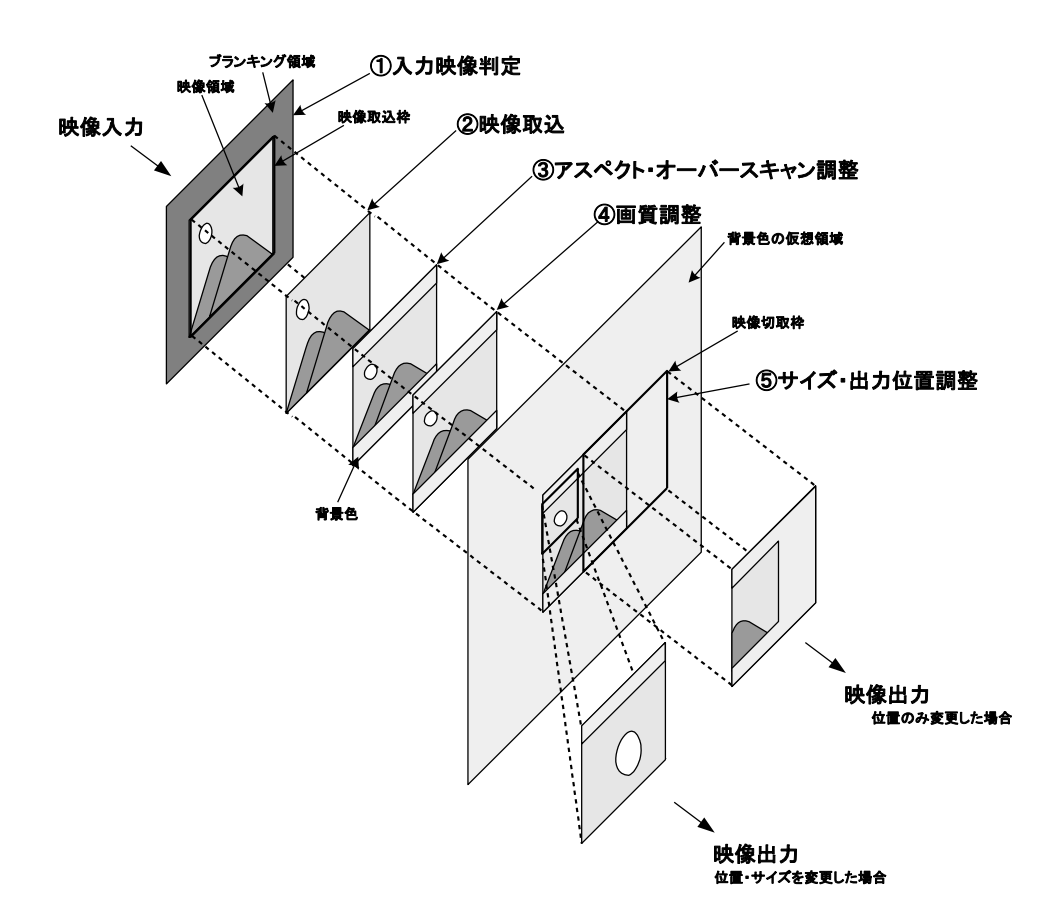

#### ①入力映像判定

入力された映像信号の特徴を解析して、映像信号の種類を判断します。

#### ②映像取込

入力された映像信号をコンバータに取り込みます。アナログRGB 信号の取り込み時においては位置ずれ等が 発生する場合があるため、取り込み位置の調整や解像度の設定を行うことができます。

③アスペクト比/オーバースキャン設定

取り込んだ映像信号に対し、アスペクト比設定、オーバースキャン設定を行います。アスペクト比の設定に よる動作に関しては、"4-4.アスペクト比の変換について"を参照してください。オーバースキャン設定は、入 力が① NTSC -コンポジット、Y/C、480i、480p の場合と、② 720p、1080i、1080p の 2 つの場合について、 入力毎に個別に 100%~105%の間で 1%単位で設定することができます。オーバースキャン設定については "4-10-3.サイズ/位置調整"を参照してください。

#### ④画質調整

取り込んだ映像信号の画質調整を行います。入力毎に調整することができます。詳しくは"4-10-4. 入力調整" を参照してください。

#### ⑤サイズ/出力位置調整

映像を出力する際の、サイズと位置の調整を行います。入力毎に調整することができます。サイズに関して は、映像信号を1% 単位に最大で200% までズームして出力することができます。また、位置に関しては、映像 が中心にある場合を100%、映像が画面の左側、または上側に完全に隠れる位置を0%、映像が画面の右側、また は下側に完全に隠れる位置を200% として、50%~150%の間で1%単位で映像位置を調整することができます。映 像以外の領域は背景色となります。背景色は設定により変更することができます。詳しくは、"4-7.映像設定" を参照してください。

画質の調整を行います。入力毎に個別の設定することができます。オンスクリーンメニュー、RS-232C から 設定することができます。

#### 画質調整

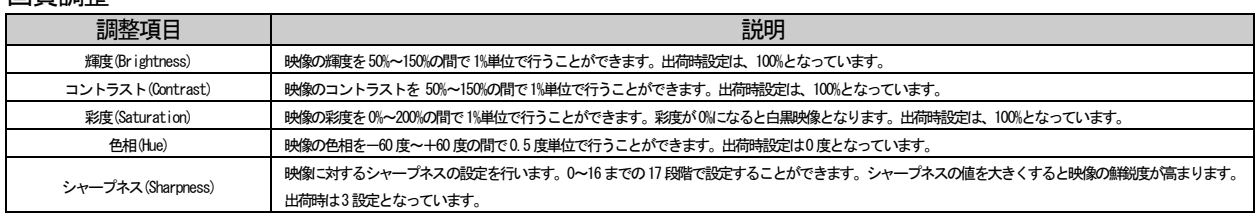

#### 4-10-3.サイズ調整/出力位置調整/アスペクト比設定

映像のサイズ/位置/アスペクト比の設定を行います。入力毎に個別の設定することができます。オンスクリー ンメニュー、RS-232C から設定することができます。また、アスペクト比に関する詳細は、"4-4.アスペクト比 の変換について"を参照してください。

#### サイズ調整/出力位置調整/アスペクト比設定

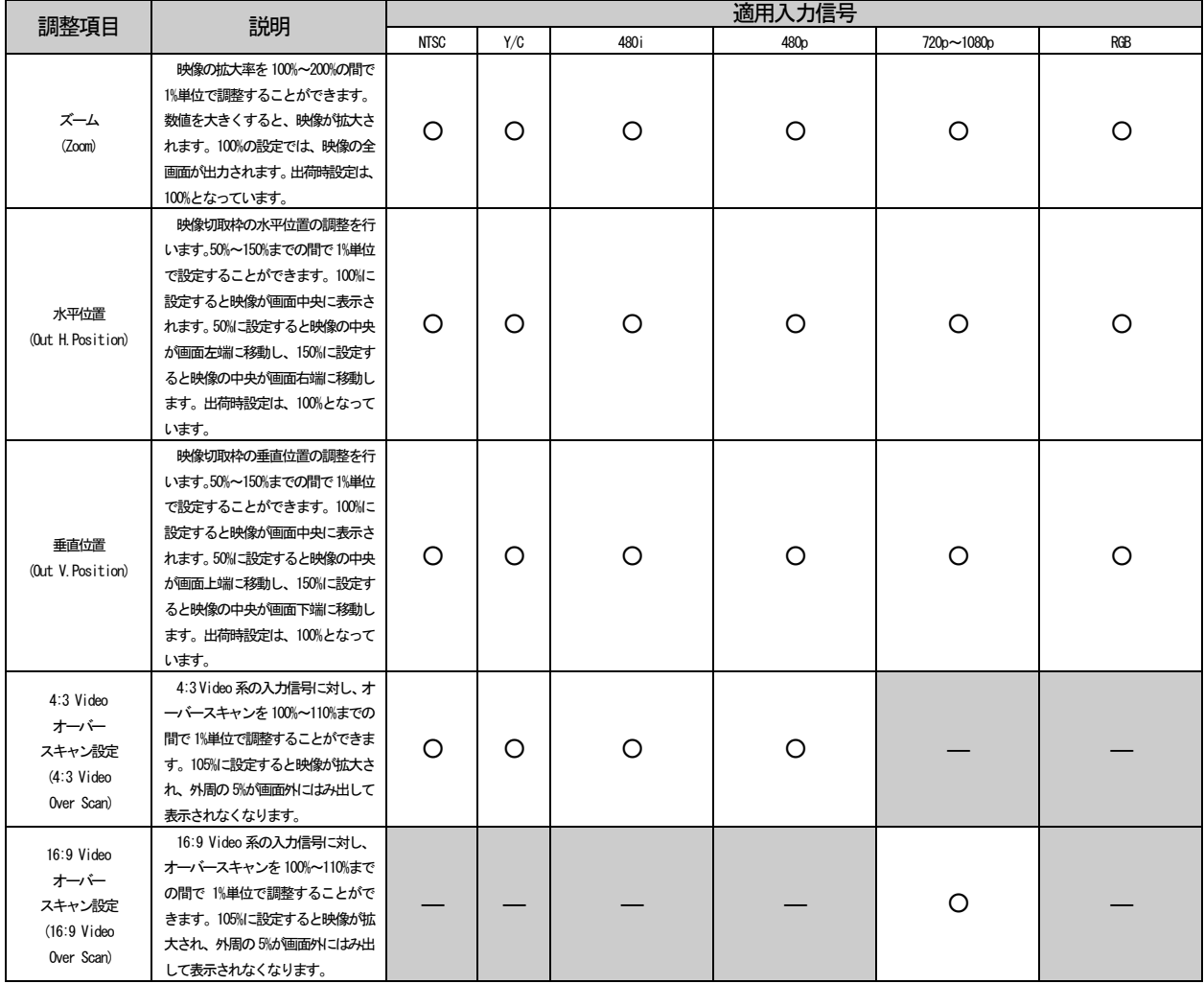

#### サイズ調整/出力位置調整/アスペクト比設定

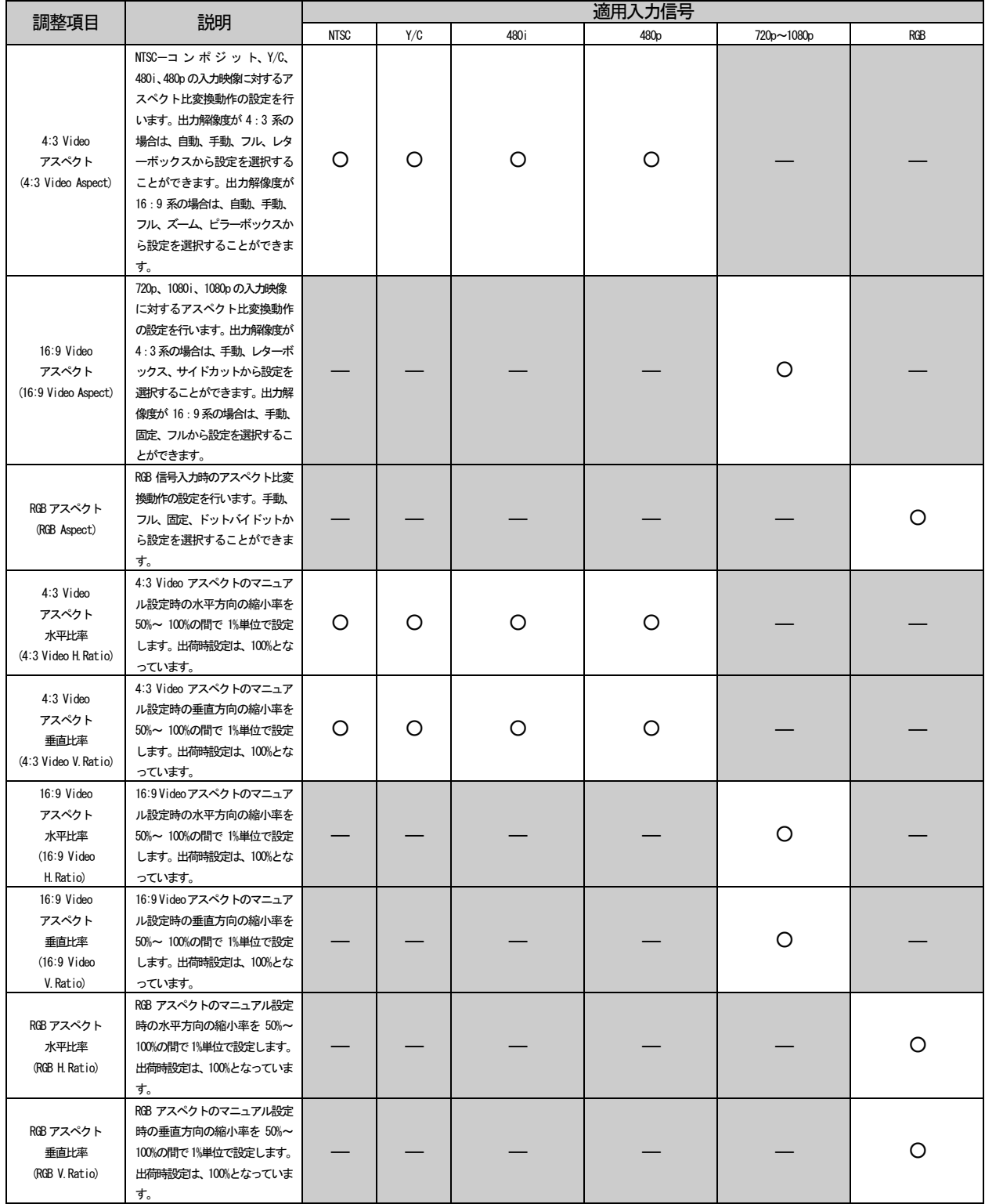

アナログRGB 信号の入力調整を行います。調整を行うには調整を行いたいアナログRGB 信号を選択して表示 させ、オンスクリーンメニューの"Analog RGB Database"を選択します。

本製品はアナログRGB 信号検出時に、一旦アナログRGB 入力信号の特徴を内部メモリに保存し、その後、オ ートセットアップの設定に従って、オートセットアップを実行します。オートセットアップ実行後、自動調整 した値を再度内部メモリに保存します。保存される調整値は、下表中の水平取込位置、垂直取込位置、クロッ ク、水平解像度、垂直解像度です。これらの調整値情報とアナログRGB 入力信号の特徴のデータとは、本製品 内部に100 パターンまで保存されます。101 個目のアナログ RGB 信号が入力された場合は、もっとも古いアナ ログRGB 信号の保存情報が消去されます。

#### 入力調整

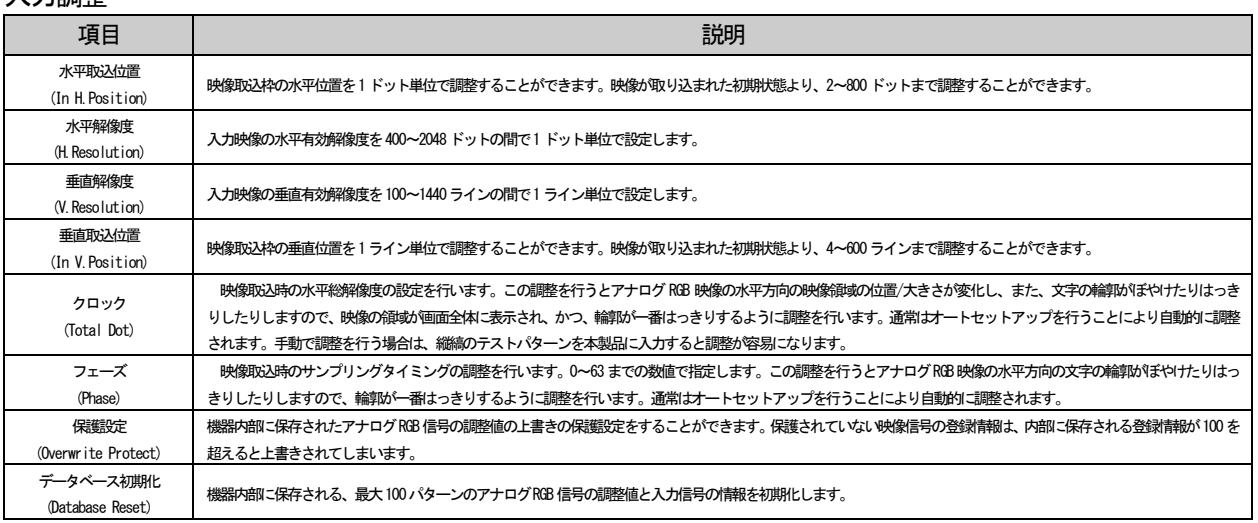

設定画面では以下のように表示され、入力調整の設定値の他に、調整値が保存されるデータベースの番号、 保存名が表示されます。

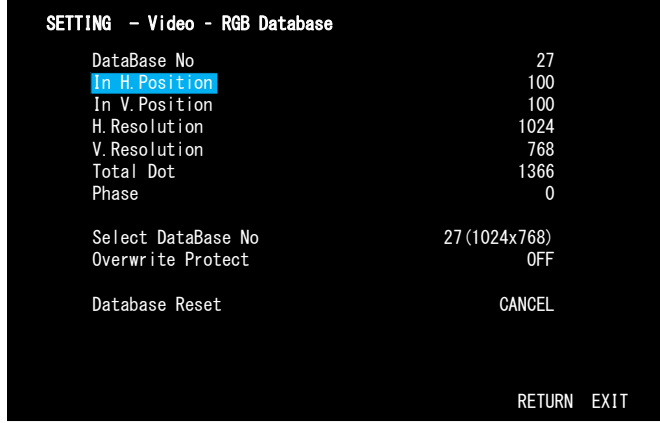

#### <span id="page-29-0"></span>4-11.入力自動選択設定

入力自動設定のモードを全入力スキャンモード(All Select)、IN2 優先モード(Last priority)、Off から選 択します。動作の詳細については、"4-2-2.その他の操作による切換え"の自動入力選択による切換えを参照し てください。

#### <span id="page-30-0"></span>4-12.通信設定

本製品を外部制御するための、RS-232C に関する設定を行います。通信設定では RS-232C のボーレートを 2,400bps/4,800bps/9,600bps/19,200bps から選択することができます。RS-232C からも設定することができま す。

<span id="page-30-1"></span>4-13.起動時動作設定

本製品の起動時の入力選択状態の設定を行います。設定をLast Select Ch にすると電源切断時の入力選択状 態で起動します。IN1、IN2、OFF を選択するとその入力で起動します。出荷時設定はLast Select Ch となって います。

### 注意! 本製品は入力切換えを行った後、約8 秒後経ってからフラッシュメモリーに入力選択状態を 保存します。このためLast Select Ch の設定のときに入力切換えを行った後、すぐに本製品を 再起動した場合は入力切換えが反映されません。

<span id="page-30-2"></span>4-14.キーロック設定

本製品の各種キーロックの設定を行います。

キーロック設定

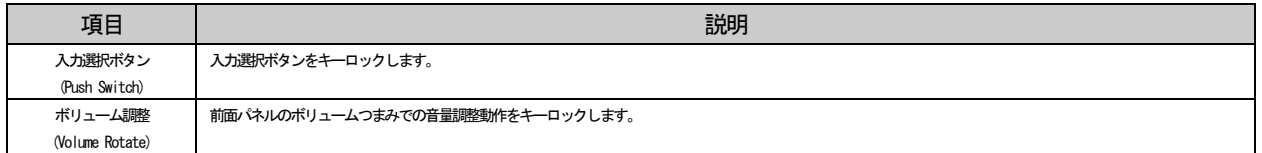

<span id="page-30-3"></span>4-15.設定初期化

本製品の設定を初期化します。オンスクリーンメニューで実行可能です。この設定の初期化では、アナログ RGB 信号のデータベースと、通信設定以外の設定値の初期化が行われます。

<span id="page-31-0"></span>本製品は、オンスクリーンメニューにて各種情報表示を行うことができます。

4-16-1.入力信号情報表示

現在選択している入力の映像の情報を取得することができます。

#### 入力信号情報表示

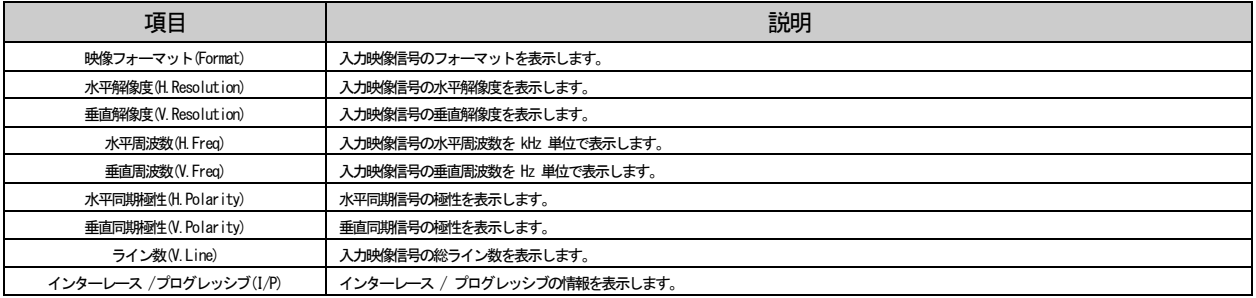

#### 4-16-2.出力先機器情報表示

#### 現在接続している機器の EDID 情報と HDCP 関連情報を取得することができます。

#### 出力先機器情報表示

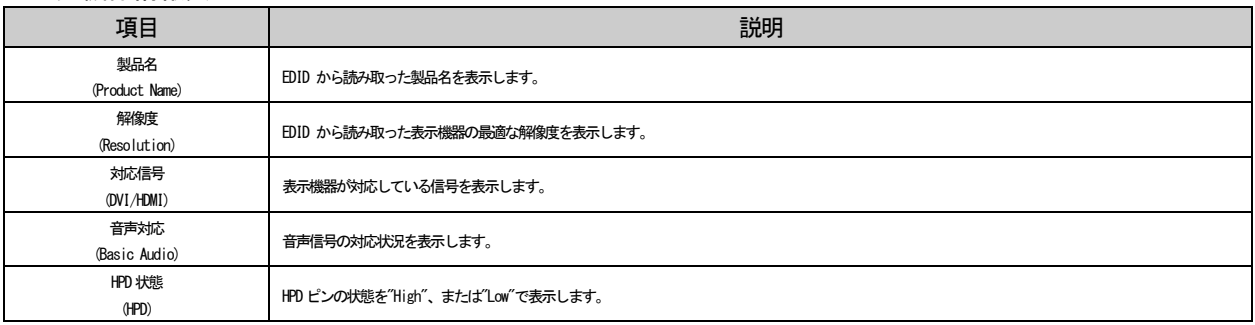

 $\sim$ 

<span id="page-32-0"></span>5.シリアル制御

本製品は、RS-232C で接続することにより、外部機器より制御することができます。

<span id="page-32-1"></span>5-1.シリアルインターフェイスの設定

パソコン等で外部制御を行う場合は、パソコンを以下の設定にしてください。

通信速度 ‥‥‥‥‥ 9,600bps(工場出荷時設定) データ長 ‥‥‥‥‥ 8 ビット ストップビット長 ‥ 1 ビット パリティチェック ‥ なし フロー制御 ‥‥‥‥ なし 通信方式 ‥‥‥‥‥ 全2 重

通信速度は変更することができます。詳しくは "4-12. 通信設定"を参照してください。シリアルコマンドは すべてバッファに格納され、先に入力されたコマンドから順に処理します。処理速度がコマンドの入力速度に 追いつかない場合はバッファがオーバーフローし、以後のコマンドは破棄されます。シリアルコマンドの処理 時間はコマンドの種類にもよりますが、100~500ms 程度です。オートセットアップコマンドに関しては、5 秒 程度の時間がかかる場合があります。

<span id="page-32-2"></span>5-2.コネクタピンアサイン

本製品のRS-232C コネクタ(DSUB9 ピン オス座 インチネジ)のコネクタピンアサインを下図に示します。

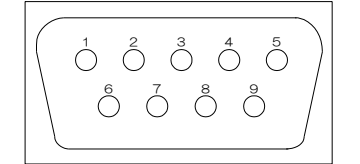

<span id="page-32-3"></span>5-3.ケーブル接続

RS-232C で本製品に接続する場合のケーブル結線例を下図に示します。

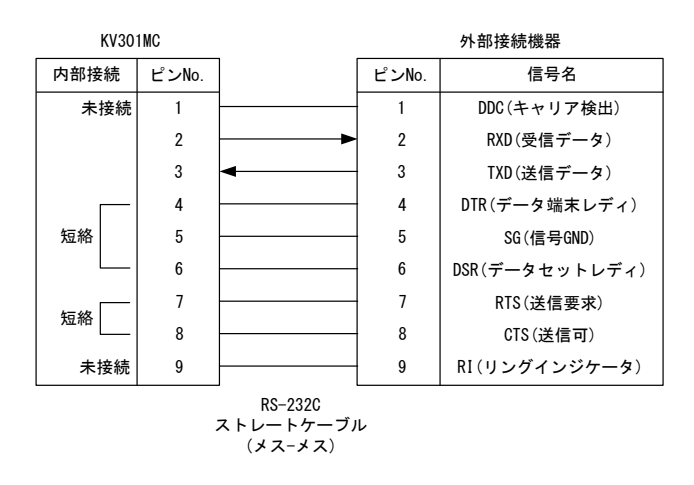

<span id="page-33-0"></span>5-4.コマンドフォーマット

本製品をRS-232C から制御する場合、以下のコマンドフォーマットでシリアルコマンドを送信します。

・映像音声切換えコマンドフォーマット

入力映像/音声を切換えるためのコマンドです。以下のコマンドフォーマットで送信します。

映像/音声入力切換えコマンドフォーマット

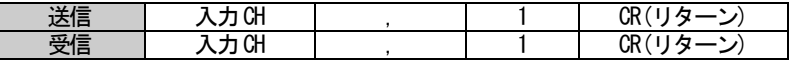

映像切換えコマンドフォーマット

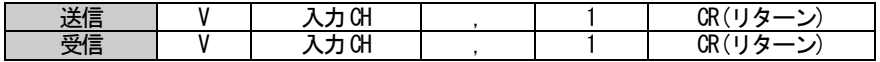

音声切換えコマンドフォーマット

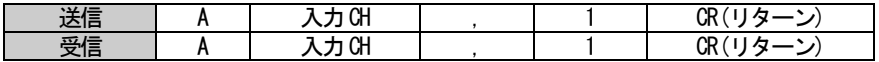

入力CH に入るコマンド

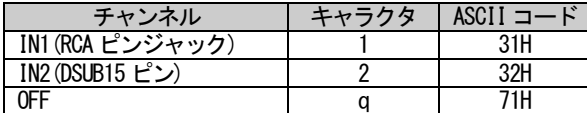

<コマンド使用例>

①IN2 の映像/音声を出力する

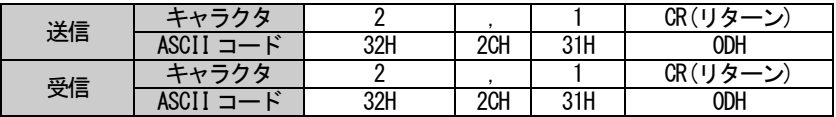

#### 注意! 自動選択設定が ON の場合、シリアルコマンドで入力を切換えても、入力信号がない場合は別の 入力が選択される場合があります。

#### 現在の入力映像/音声の選択状態を得るためのコマンドです。以下のコマンドフォーマットで送信します。

#### 映像/音声選択状態読み出しフォーマット

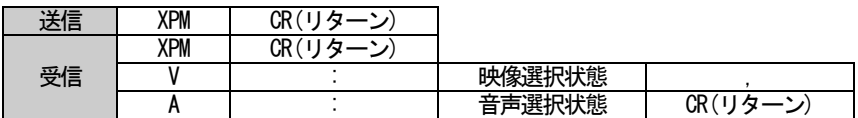

#### 映像選択状態読み出しフォーマット

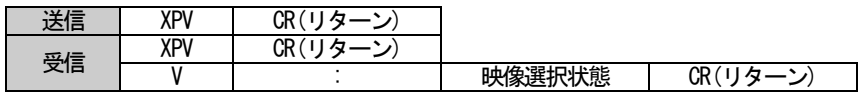

#### 音声選択状態読み出しフォーマット

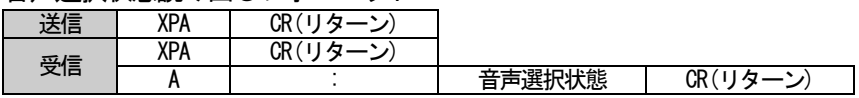

#### 選択状態に入るパラメータ

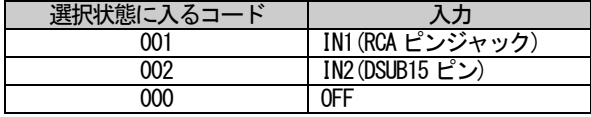

<コマンド使用例>

#### ①IN1 が選択状態の時、映像/音声の選択状態を読み出します。

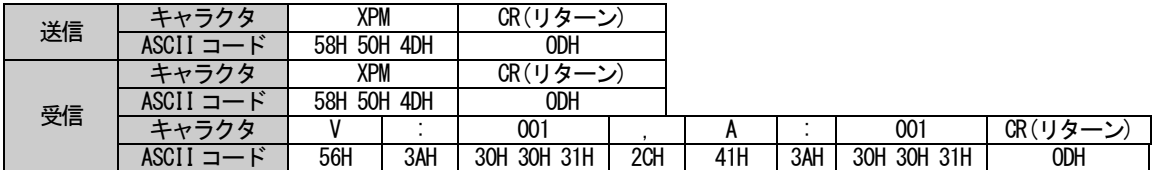

・アスペクト比一時変更コマンドフォーマット

出力している映像信号のアスペクト比を一時的に変更するコマンドです。以下のコマンドフォーマットで送 信します。

アスペクト比一時変更コマンドフォーマット

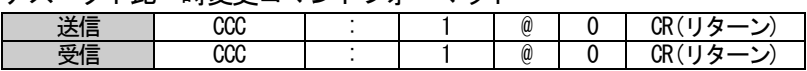

<コマンド使用例>

①現在出力されている映像のアスペクト比を一時的に変更します。

| 送信 | ふっクタ           | $_{\rm ccc}$      |     |     | $^{\textregistered}$      |     | CR(リターン |
|----|----------------|-------------------|-----|-----|---------------------------|-----|---------|
|    | ASC I          | 43H<br>43H<br>43H | 3AH | 31H | 40H                       | 30H | ODH     |
| 受信 | ラクタ            | $_{\rm ccc}$      |     |     | $^\text{\textregistered}$ |     | CR(リターン |
|    | $\sim$<br>ASCI | 43H<br>43H<br>43H | 3AH | 31H | 40H                       | 30H | ODH     |

・オートセットアップ実行コマンドフォーマット

オートセットアップを実行するコマンドです。以下のコマンドフォーマットで送信します。

オートセットアップ実行コマンドフォーマット

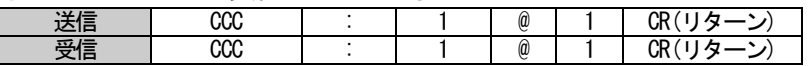

<コマンド使用例>

①オートセットアップを実行します。

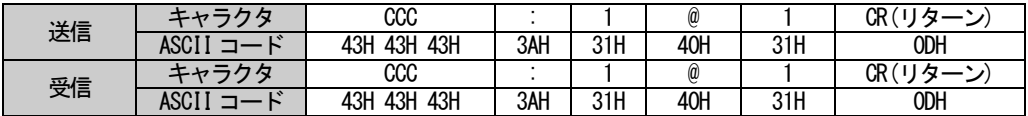

・入力音声ボリューム設定/読み出しコマンドフォーマット

入力音声ボリュームの設定/読み出しを実行するコマンドです。以下のコマンドフォーマットで送信します。

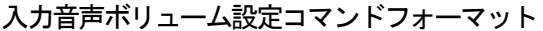

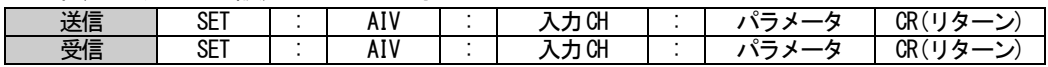

入力音声ボリューム読み出しコマンドフォーマット

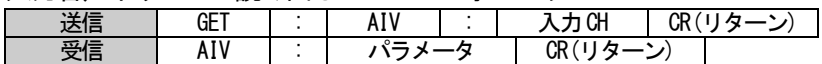

入力CH に入るコマンド

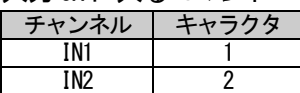

パラメータに入るコマンド

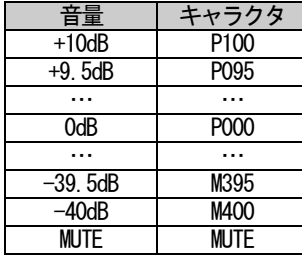

<コマンド使用例>

①IN2 の入力音声ボリュームを+10dB に設定します。

| $\tilde{\phantom{a}}$ | .        |                   |     | -----<br>. .      |     |     |     |                                      |                 |
|-----------------------|----------|-------------------|-----|-------------------|-----|-----|-----|--------------------------------------|-----------------|
| 送信                    | $\sigma$ | <b>SET</b>        |     | AIV               |     |     |     | P100                                 | CR.<br><i>b</i> |
|                       |          | 54H<br>53H<br>45H | 3AH | 56H<br>49H<br>41H | 3AH | 32H | 3AH | 50H<br>30H<br>30 <sup>H</sup><br>31H | ODH             |
| 受信                    | 与力反      | <b>SET</b>        |     | AIV               |     |     |     | P <sub>100</sub>                     | CR<br>h         |
|                       | . .      | 54H<br>53H<br>45H | 3AH | 56H<br>41H<br>49H | 3AH | 32H | 3AH | 50H<br>30 <sup>H</sup><br>30H<br>31H | ODH             |

#### ② ①で設定した値を読み出します。

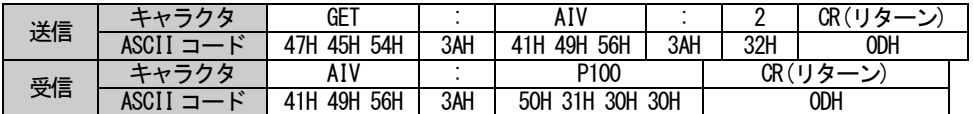

・出力音声ボリューム設定/読み出しコマンドフォーマット

出力音声ボリュームの設定/読み出しを実行するコマンドです。以下のコマンドフォーマットで送信します。

出力音声ボリューム設定コマンドフォーマット

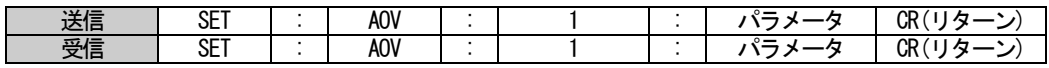

出力音声ボリューム読み出しコマンドフォーマット

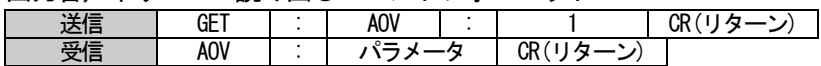

パラメータに入るコマンド

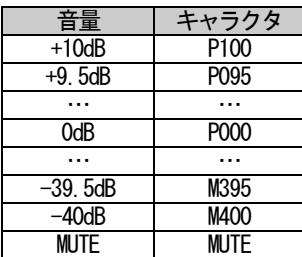

<コマンド使用例>

①出力音声ボリュームを+10dB に設定します。

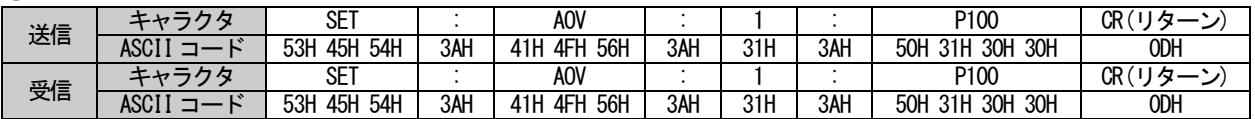

② ①で設定した値を読み出します。

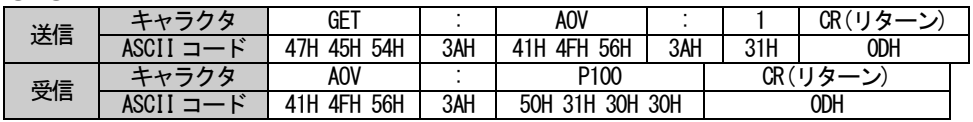

・各種設定コマンドフォーマット

本製品の画質調整、サイズ・位置調整の設定/読み出しを行うコマンドです。以下のコマンドフォーマットで 送信します。

画質調整、サイズ・位置調整コマンドフォーマット

| --------<br>.<br>. |                    |  |  |  |                     |  |  |  |        |                       |
|--------------------|--------------------|--|--|--|---------------------|--|--|--|--------|-----------------------|
| `*/=<br>达后         | 0.07<br><b>SET</b> |  |  |  | —∟ വ<br>ᇇᄼ          |  |  |  | $\sim$ | OD 1<br>UN.           |
| 受信                 | <b>OFT</b><br>5F I |  |  |  | $+$ $\sim$<br>ᄾᅠᄼᄀᇭ |  |  |  |        | OD <sub>t</sub><br>UΝ |
|                    |                    |  |  |  |                     |  |  |  |        |                       |

画質調整、サイズ・位置調整読み出しコマンドフォーマット

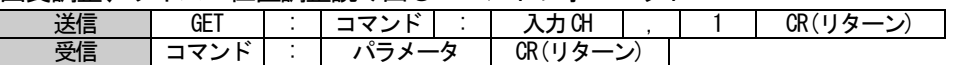

入力CH に入るコマンド

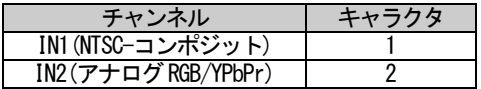

コマンドの内容を示す部分には以下のキャラクタが入ります。画質調整のコマンドは、入力により設定でき る項目とできない項目とがあります。また、入力される映像信号の種類によっても調整できる項目とできない 項目とがあります。詳しくは "4-10.映像調整"を参照してください。 サイズ・位置調整コマンドはすべての入 力ですべての項目を調整することができます。コマンドパラメータには4 桁の数字が入ります。

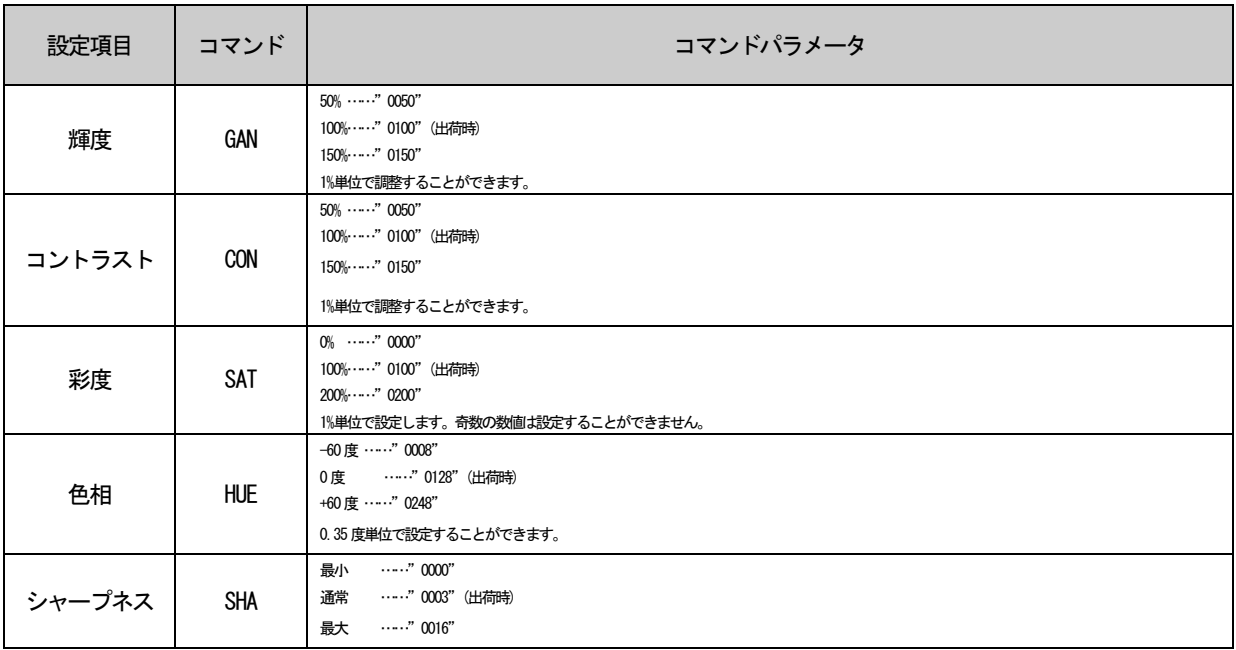

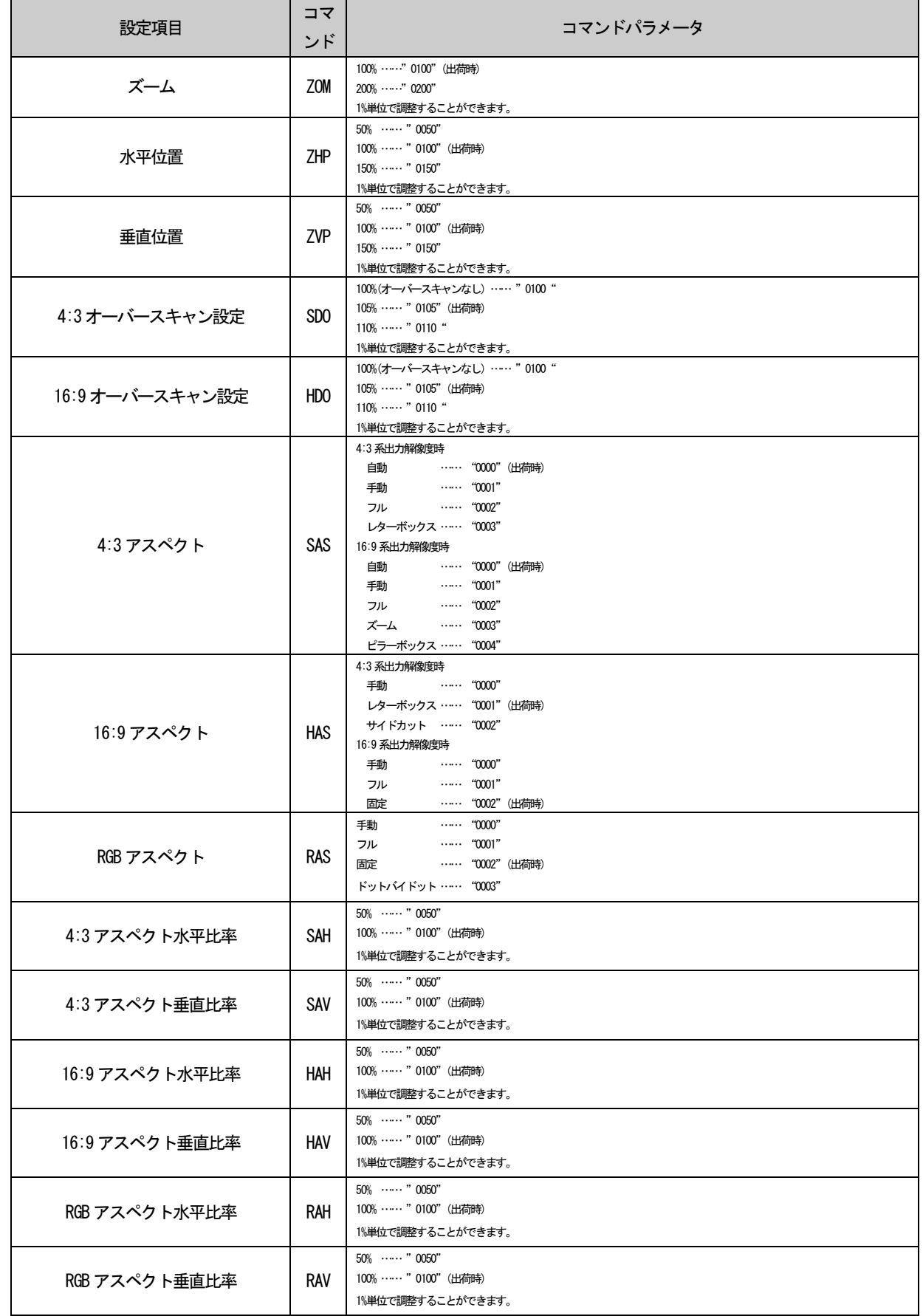

シンド コマンドパラメータ

<コマンド使用例>

①IN1 の輝度を110%に変更します。

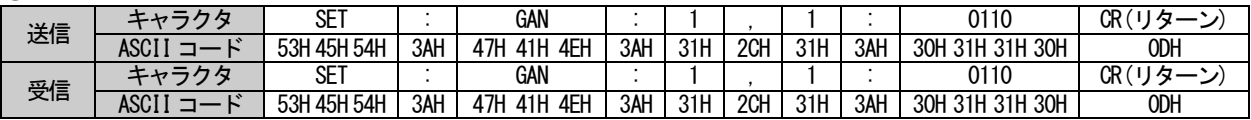

② ①で設定した値を読み出します。

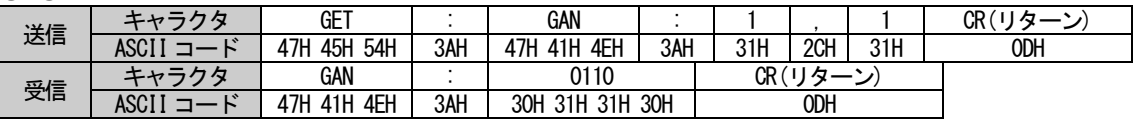

・RS-232C ボーレート変更コマンドフォーマット

本製品のRS-232C の通信速度を変更するコマンドです。以下のコマンドフォーマットで送信します。変更は 再起動後に有効となります。

RS-232C ボーレート変更コマンドフォーマット

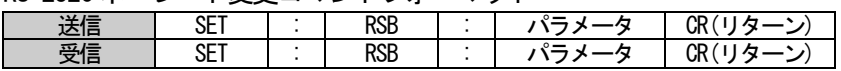

RS-232C ボーレート変更コマンドパラメータ

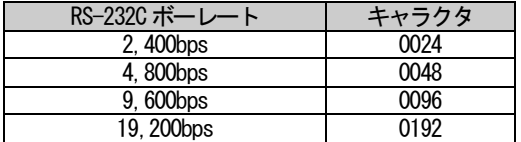

<コマンド使用例>

①RS-232C ボーレートを19,200bps に変更します。

| _  |                |                   |     |                   |     |                          |                 |
|----|----------------|-------------------|-----|-------------------|-----|--------------------------|-----------------|
| 送信 | ,万月            | SET               |     | RSB               |     | 0192                     | <b>CR(リター</b>   |
|    | ASCI           | 54H<br>53H<br>45H | 3AH | 42H<br>52H<br>53H | 3AH | 30H<br>31H 39H<br>32H    | ODH             |
| 受信 | H <sub>1</sub> | SET               |     | RSB               |     | 0192                     | CR (<br>$1/5 -$ |
|    | ASCI           | 54H<br>53H<br>45H | 3AH | 42H<br>52H<br>53H | 3AH | 30H<br>39H<br>32H<br>31H | ODH             |

・RS-232C ボーレート読み出しコマンドフォーマット

本製品のRS-232C の通信速度を読み出すコマンドです。以下のコマンドフォーマットで送信します。

RS-232C ボーレート読み出しコマンドフォーマット

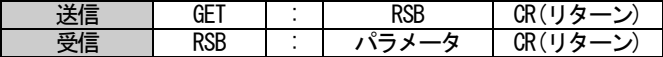

RS-232C ボーレート読み出しコマンドパラメータ

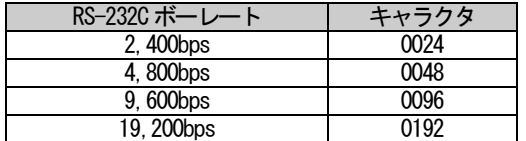

<コマンド使用例>

①RS-232C ボーレートを読み出します。(設定が9,600bps の場合)

| 送信 | キャラクタ                          | GET         |     | <b>RSB</b>      | CR(リターン) |  |
|----|--------------------------------|-------------|-----|-----------------|----------|--|
|    | ASCII $\Box$ $\vdash$ $\kappa$ | 47H 45H 54H | 3AH | 52H 53H 42H     | odh      |  |
| 受信 | キャラクタ                          | <b>RSB</b>  |     | 0096            | CR(リターン) |  |
|    | ASCII コード                      | 52H 53H 42H | 3AH | 30H 30H 39H 36H | ODH      |  |

・ビジーコマンドフォーマット

本製品はオンスクリーンメニューで設定画面を表示中及びシステム電源がOFF 状態である場合、シリアルコ マンドによる制御を受け付けず、以下のコマンドを返信します。

オンスクリーンメニューの設定画面表示中

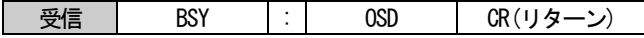

<コマンド使用例>

①オンスクリーンメニューの設定画面表示中に入力を切換えた場合。

| 送信 | カタ |                   |     |                | СR  |  |
|----|----|-------------------|-----|----------------|-----|--|
|    |    | 32H               | 2CH | 31H            | odh |  |
|    | クタ | BSY               |     | 0SD            |     |  |
| 受信 |    | 59H<br>53H<br>42H | 2CH | 44H<br>4FH 53H | ODH |  |

## <span id="page-42-0"></span>6.主な仕様

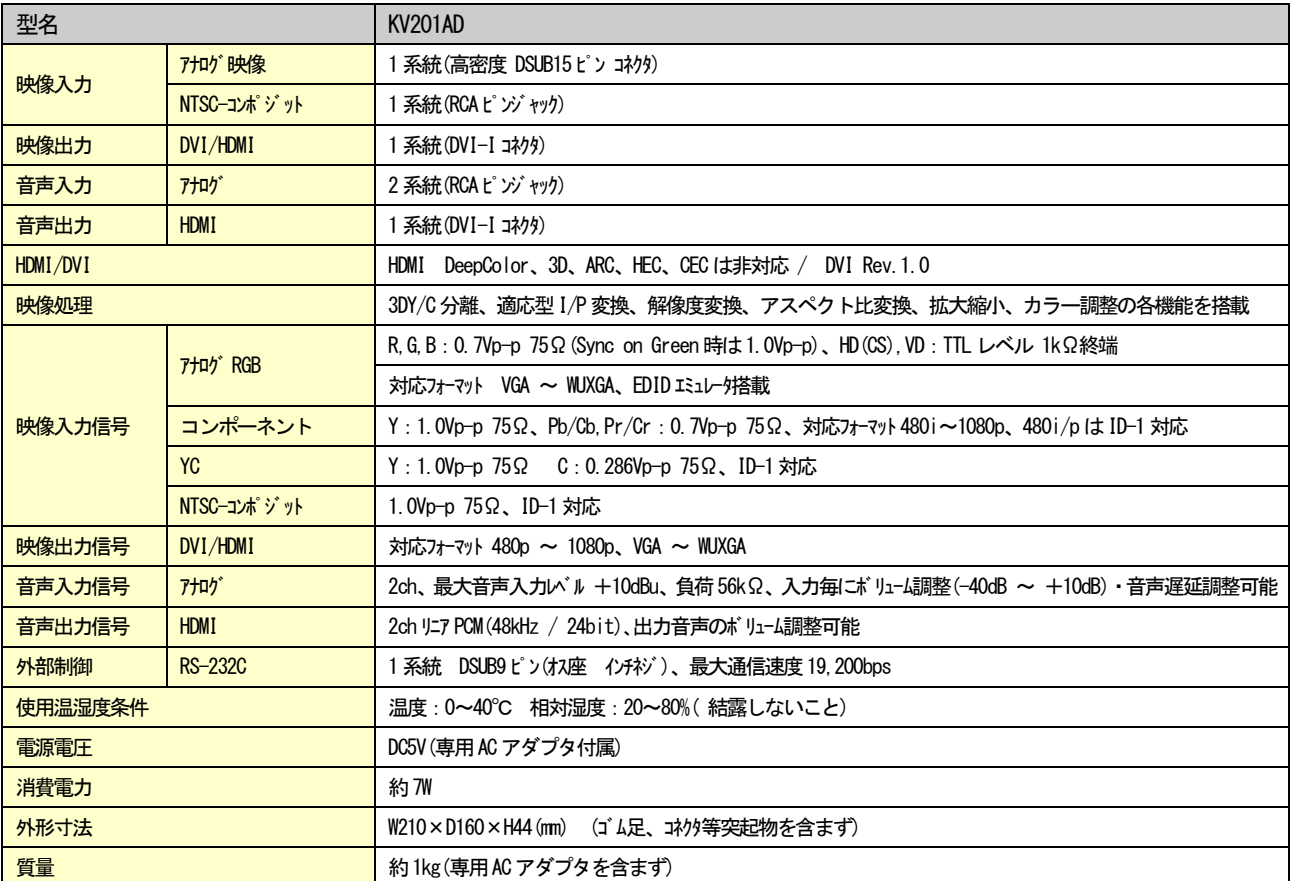

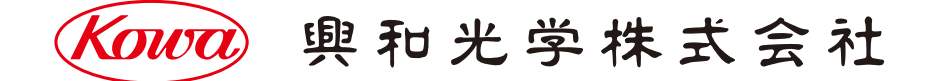

東京営業:〒103-0023 東京都中央区日本橋本町4-11-1 TEL.(03)5651-7091 FAX.(03)5651-7310 大阪営業: 〒541-8511 大阪市中央区淡路町2-3-5 TEL. (06) 6204-6185 FAX. (06) 6204-6330